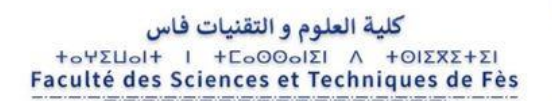

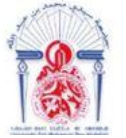

جامعة سيدي محمد بن عبد الله **+ΘΟΛΘΗΣΗ ΘΣΑΣ ΓΒΑΓΓΟΛ ΘΙ ΑΘΑΒΝΝΟΦ** Université Sidi Mohamed Ben Abdellah

**Département d'Informatique**

## **Projet de fin d'études**

**Master Sciences et Techniques Systèmes Intelligents & Réseaux**

## **Développement d'un module de migration et de mise à jour du contenu pour le CMS AEM.**

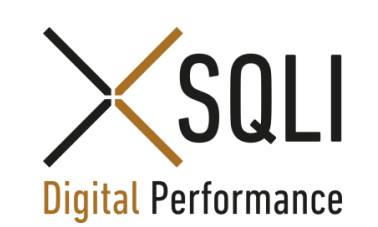

**LIEU DU STAGE :SQLI Oujda**

## **Réalisé par :**

#### **Encadré par :**

o EL-ABBADI Soufiane

o Pr. BEGDOURI Ahlame o Mr. LAZAAR Ilyas

## **Soutenu le 13.06.2018 devant le jury composé de :**

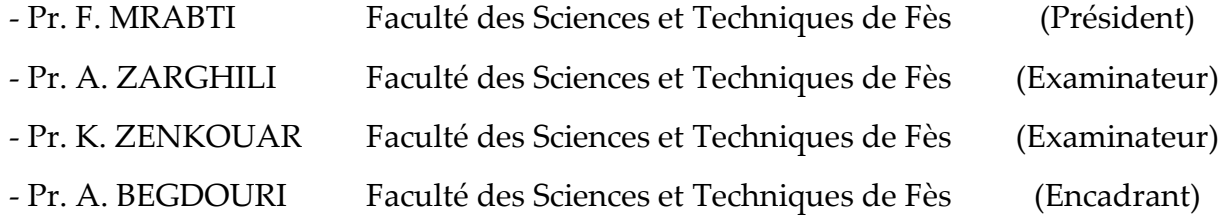

## **Année Universitaire 2017 – 2018**

## <span id="page-1-0"></span>**Dédicaces**

*À mes très chers parents,*

Aucune dédicace ne saurait traduire la profondeur des sentiments d'amour, d'estime et de respect que je vous porte. Que Dieu vous protège et vous procure une vie pleine de bonheur et de santé.

En signe de reconnaissance pour l'amour dont vous m'avez toujours comblé, et les sacrifices que vous avez consentis pour mon instruction, mon confort et mon bien-être. Trouvez en ce modeste travail le fruit de vos sacrifices et l'expression de ma gratitude et de mon profond amour.

#### *À mon frère, ma Sœur*

Trouvez ici le témoignage d'une fraternité indéfectible. Que votre vie soit pleine de réussite, de bonheur et d'amour.

> *À toute ma famille, À tous mes amis***,**

*À Toute personne m'ayant consacré un jour, un moment de sa vie pour m'aider, me conseiller ou m'encourager.*

*À tous ceux que j'aime,* je dédie ce travail …

Soufiane EL-ABBADI

# <span id="page-2-0"></span>**Remerciements**

Au terme du stage de fin d'études effectué au sein de la société de service SQLI, je tiens à exprimer mes sincères remerciements à tous ceux qui m'ont aidé dans l'élaboration de ce projet.

Je remercie infiniment mon encadrante Madame **Ahlame BEGDOURI**, professeur à la FST de Fès, pour sa disponibilité, ses remarques constructives, ses précieux conseils et directives durant toute la période de l'établissement de ce travail.

Je présente mes remerciements à Monsieur **Abderrahmane KODAD**, Directeur de la société SQLI Oujda, ainsi que Monsieur **Nabil BOUTAKHRIT**, manager du pôle Agency, de m'avoir accueilli comme stagiaire au sein de la société.

Je souhaite remercier spécialement mon encadrant à SQLI, Monsieur **Ilyas LAZAAR**, qui a supervisé mon stage au jour le jour, pour l'attention, l'aide, les conseils et la confiance qu'il m'a accordé tout au long de mon stage.

Je saisis aussi l'occasion pour remercier tous les collaborateurs de l'équipe AEM pour l'aide inconditionnelle qu'ils m'ont apporté tout au long de la période de mon projet de fin d'étude.

Je présente également mes remerciements à tous les membres du jury qui m'ont fait l'honneur d'accepter de juger mon travail.

J'exprime aussi ma profonde gratitude à tout le cadre administratif et professoral de la Faculté des Sciences et Techniques de Fès, pour leurs efforts considérables et la formation prestigieuse qu'ils nous ont prodiguée.

# <span id="page-3-0"></span>**Résumé**

Le présent rapport constitue une synthèse du projet de fin d'études effectué au sein de la multinationale SQLI Oujda pour l'obtention du diplôme du master Systèmes Intelligents et Réseaux. Il s'agit de la mise en œuvre d'un module de migration et de mise à jour du contenu pour le CMS Adobe Experience Management (**AEM**).

L'objectif de ce projet est d'offrir aux développeurs une interface simple à utiliser, basée sur la distribution AEM 6.3 pour la gestion du contenu des sites web d'Airbus.

Le module intégré dans le back-office du CMS, permet aux utilisateurs de manipuler les données stockées dans le répertoire du contenu : Java Content Repository (**JCR**) en sélectionnant un nombre de nœuds selon des critères donnés. Il représente une solution généralisée, donc il peut être utilisé pour n'importe quel projet.

Dans le cadre de ce travail nous avons opté comme démarche, les étapes suivantes :

- o Recensement les besoins fonctionnels et non fonctionnels du projet.
- o Etude conceptuelle du projet via les différents diagrammes **UML** modélisant notre système.
- o Réalisation.

Pour bien réussir ce projet, nous avons choisi la méthodologie agile SCRUM comme méthode de gestion. Le projet a été développé avec le langage **JAVA** sous le **CMS** AEM 6.3, et nous avons utilisé **GIT** comme outil de gestion de versions avec le workflow GitFlow.

*Mots clés : JAVA, JCR, SCRUM, CMS, AIRBUS, UML...*

## <span id="page-4-0"></span>**Abstract**

This report is a synthesisof the end-of-studies project carried out within the multinational SQLI Oujda to obtain the Master's degree in Intelligent Systems and Networks. It consists on the implementation of a content migration and update module for Adobe Experience Management (AEM) CMS.

The goal of this project is to offer developers a simple to use interface, based on the AEM 6.3 distribution for managing the content of Airbus websites.

The module builtinto the back office, allows users to manipulate the data stored in Java Content Repository (JCR) by selecting a number of nodes. It represents a generalized solution, so it can be used for anyproject.

As part of this work we have opted as astep, the following steps:

- o Identify the functional and non-functional needs of the project.
- o The conceptual study of the project via the various UML diagrams modeling our system.
- o Realization.

To succeed in this project, we chose the SCRUM agile methodology as a management method. The project was developed with the JAVA language under the AEM 6.3 CMS, and we used GIT as a versioning tool with the GitFlow workflow.

*Keywords : JAVA, JCR, SCRUM, CMS, AIRBUS, UML...*

# Table des matières

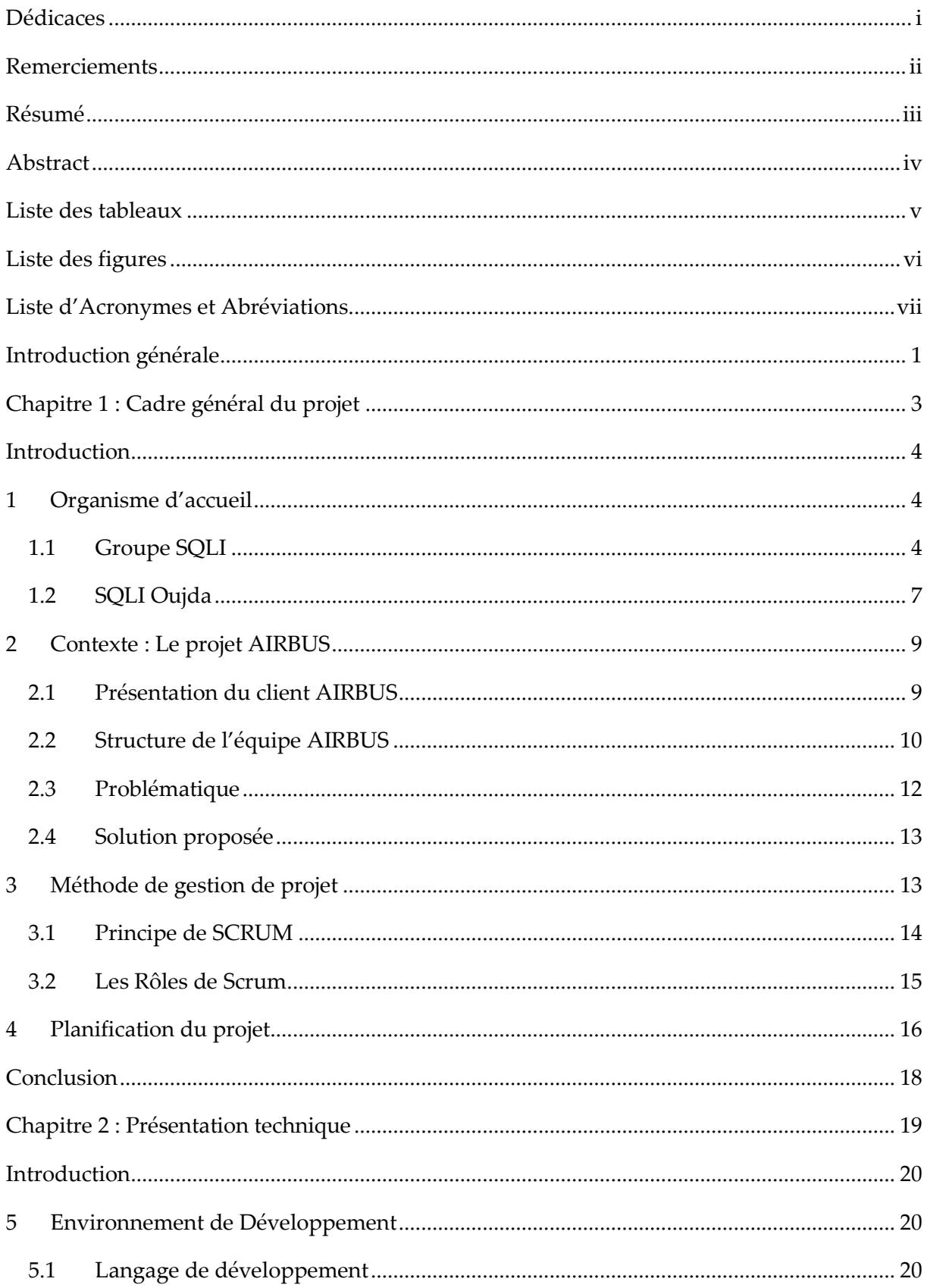

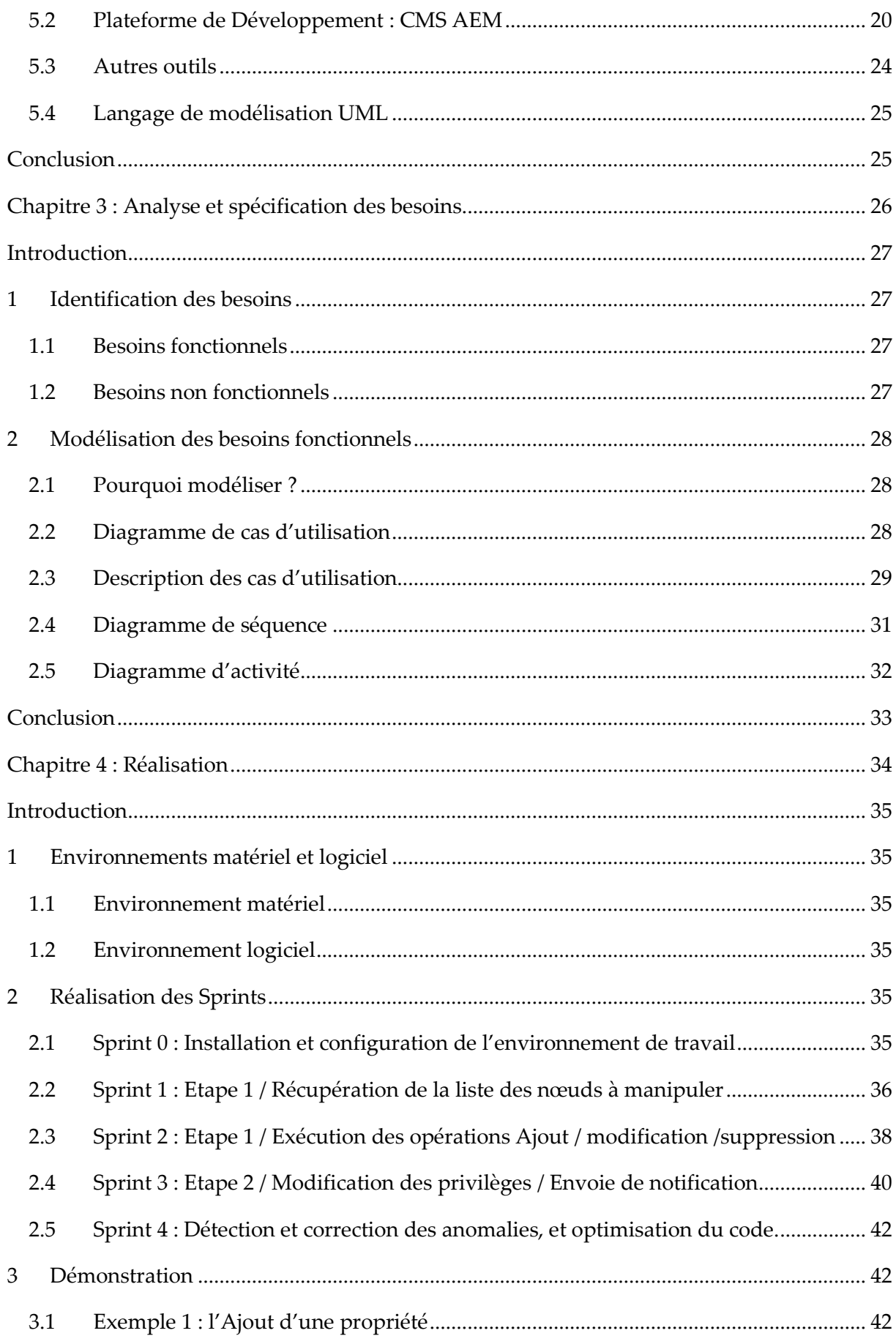

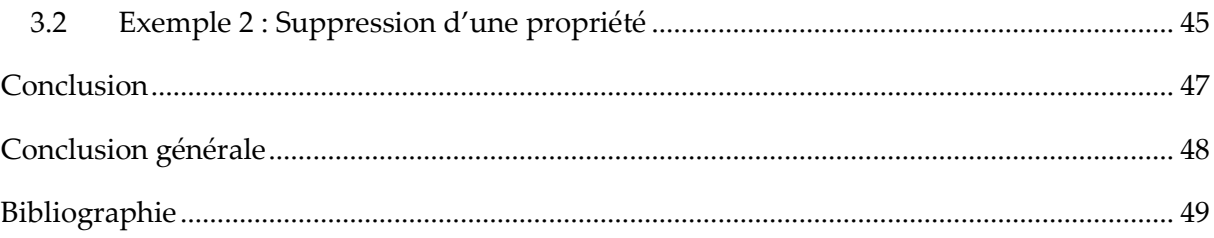

# <span id="page-8-0"></span>**Liste des tableaux**

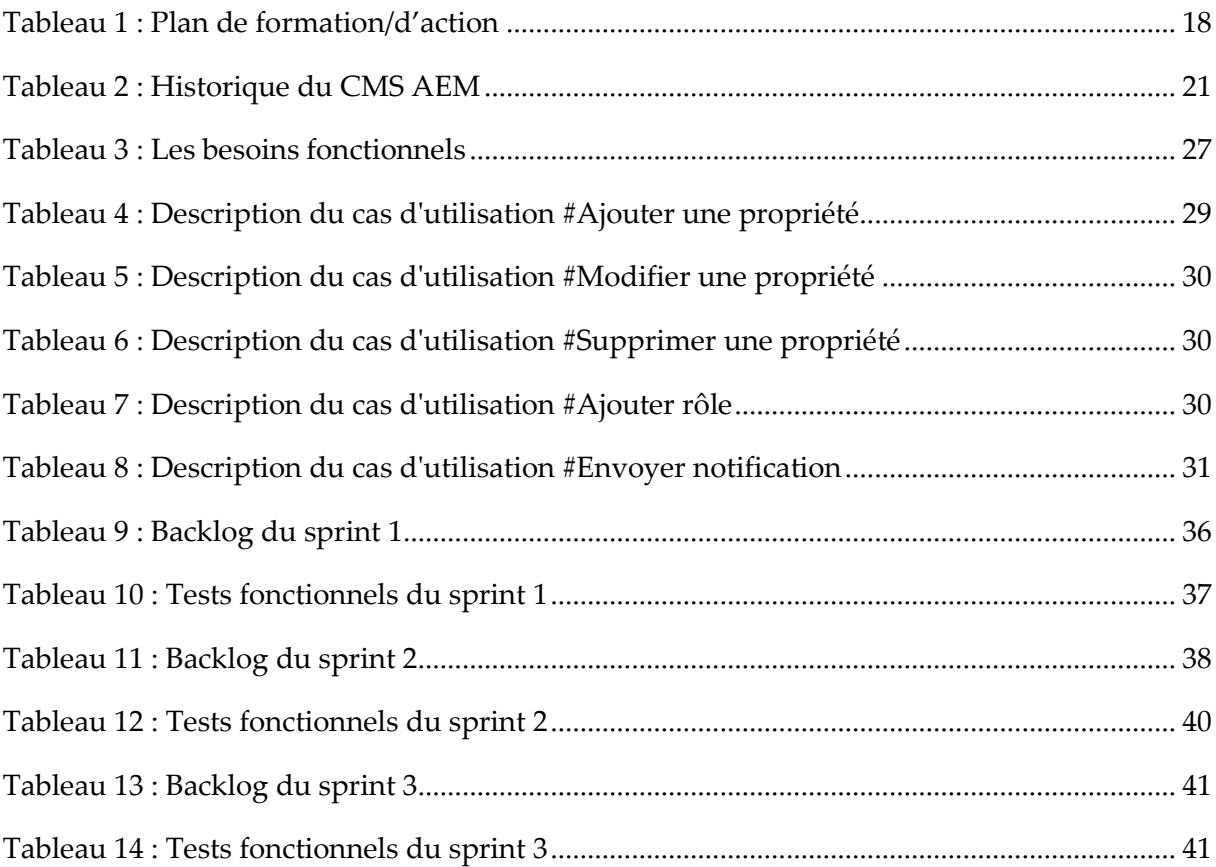

# <span id="page-9-0"></span>**Liste des figures**

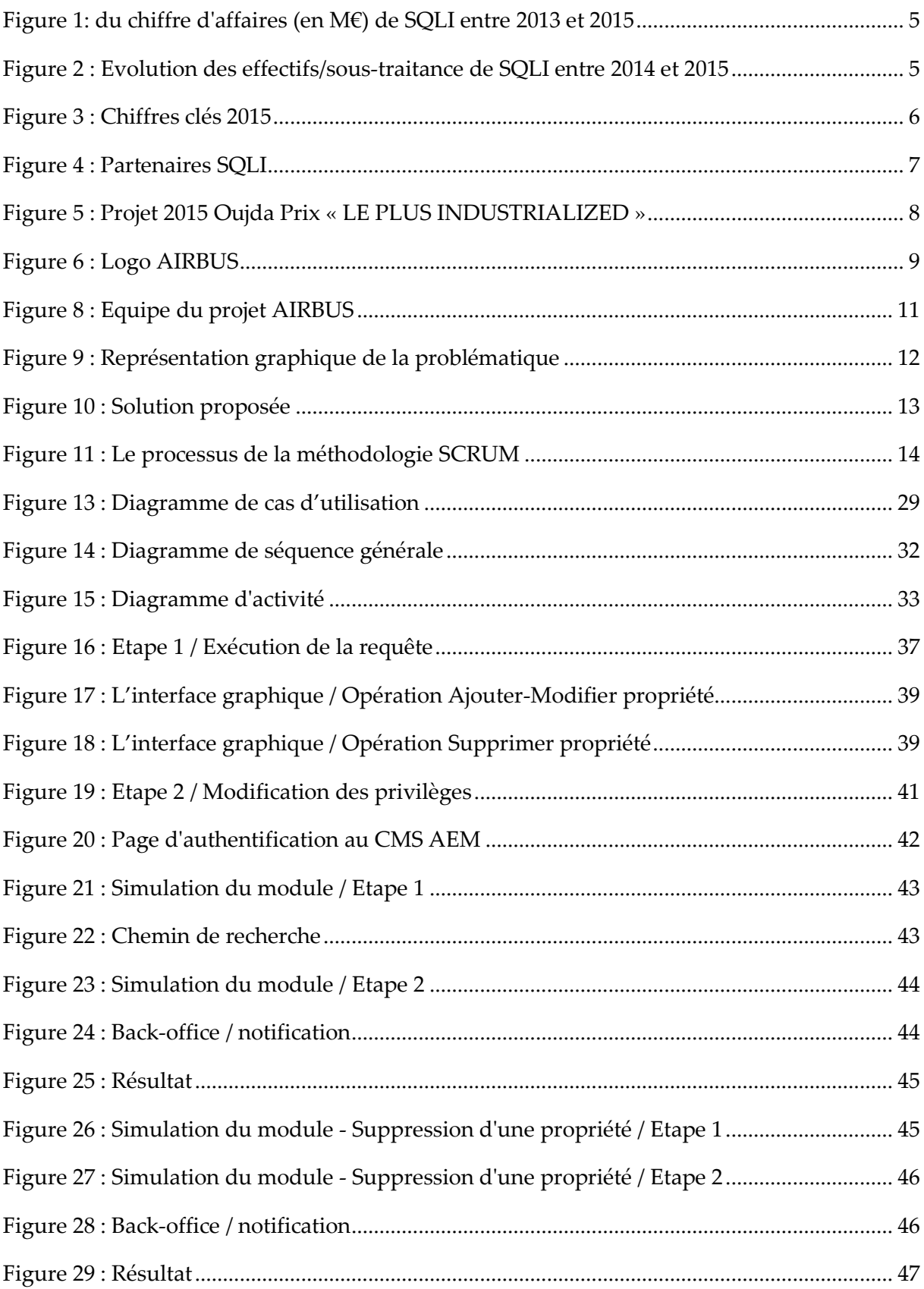

# <span id="page-10-0"></span>**Liste d'Acronymes et Abréviations**

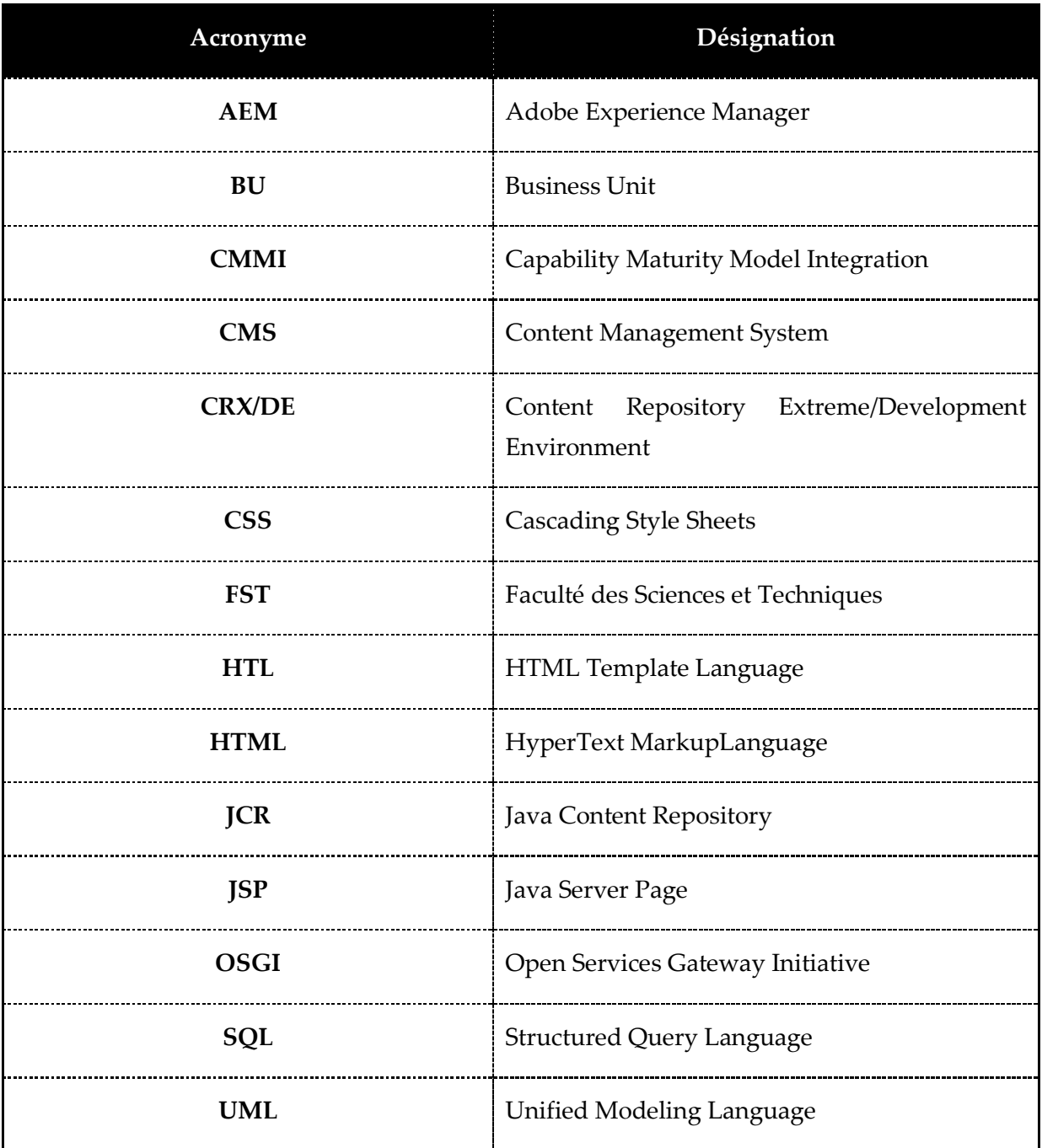

## <span id="page-11-0"></span>**Introduction générale**

De nos jours, la gestion automatisée des données occupe une place privilégiée dans le monde informatique. C'est dans ce contexte que plusieurs sociétés essayent de profiter au maximum possible de ces technologies afin d'améliorer leurs productivités et de faire face à quelques problèmes pénibles (Perte de temps, etc.) qui peuvent constituer un obstacle de progression.

Dans ce cadre, la société **SQLI** nous a confié la responsabilité de développer un module de migration pour la mise à jour du contenu des sites web **AIRBUS ;** un groupe industriel européen présent dans le secteur aéronautique et spatial civil et militaire. Ce module offre aux utilisateurs une interface simple à utiliser [cf. Figure 15] par laquelle ils peuvent effectuer les modifications souhaitées.

Le module intégré dans le back-office du CMS **AEM**, permet aux utilisateurs de manipuler les données stockées dans le répertoire du contenu : Java Content Repository (JCR) qui représente la base de données pour le CMS, en sélectionnant un nombre de nœuds selon des critères donnés (la type du nœud, la valeur d'une propriété, etc.). Il intègre aussi un système de notification pour donner l'état d'exécution.

Ce script représente une solution généralisée, donc il peut être utilisé pour n'importe quel projet.

Pour mener à bien le développement de ce projet, le choix de la méthode de développement s'est porté sur la méthode agile "**SCRUM**". En effet, la méthode SCRUM est une solution de développement logiciel adaptée à tous types de projets. En particulier, elle permet au personnel de participer activement à la définition des activités et des horaires, de sorte que le degré d'engagement et la motivation sont plus élevés.

Afin de bien cerner le sujet dans son contexte et mieux comprendre les différentes phases de sa réalisation, nous avons découpé le rapport en quatre chapitres.

- o Le premier chapitre a été consacré pour la présentation de l'organisme d'accueil et le cadre générale de projet.
- o Le deuxième présente la méthodologie de développement, la plateforme et les outils utilisés.
- o Le troisième se concentre sur les spécifications des besoins fonctionnelles, non fonctionnelles et l'étude conceptuelle du projet via les différents diagrammes UML modélisant de notre système.

o Le quatrième et dernier chapitre présente la réalisation des sprints, la description de l'interface, ainsi que les différents niveaux de tests appliqués.

Et nous clôturons ce mémoire par une récapitulation du déroulement du projet suivie d'un ensemble de références Bibliographies.

# <span id="page-13-0"></span>**Chapitre 1 : Cadre général du projet**

## <span id="page-14-0"></span>**Introduction**

La première partie de ce chapitre cite quelques informations sur la société SQLI, et décrit ses secteurs d'activités ainsi que ses différents pôles. La deuxième partie présente le cadre et le contexte du projet, ainsi que la problématique, la solution proposée et la méthodologie de développement.

## <span id="page-14-1"></span>**1 Organisme d'accueil**

## <span id="page-14-2"></span>**1.1 Groupe SQLI**

#### **1.1.1 Présentation et domaines d'activités**

Créé en 1990, le Groupe SQLI est un des leaders français des sociétés de services spécialisées dans les technologies et usages internet innovants et les nouvelles offres SAP. Il se positionne comme le « Grand Spécialiste » unique en France. Ce positionnement lui permet de proposer une offre globale alliant la capacité de production industrielle d'un groupe international à l'expertise et la souplesse d'un spécialiste, en mesure de donner de la valeur aux innovations des entreprises qu'il accompagne.

Le groupe SQLI a plus de 800 clients actifs dans les différents secteurs d'activités, avec environs 90% de client fidèles. Parmi les secteurs d'activités du groupe : la santé, les services, l'industrie, les banques et assurances, les administrations et services publics, la distribution, les transports et les télécoms.

Il intervient également dans l'immobilier et le média. C'est grâce à cette diversité de secteurs que SQLI a gagné la confiance d'un ensemble de clients tels que : Air France, Airbus Industrie, Banque Populaire, Carrefour, Electricité de France, France Telecom, La Poste, Michelin, Renault, et la Société Nationale des Chemins de fer Français, etc.

Le Groupe est présent en France (Paris, Rouen, Nantes, Bordeaux, Toulouse, Lyon, Dijon) ainsi qu'en Suisse, au Luxembourg, en Belgique, aux Pays-Bas et au Maroc. Il compte plus que 2000 collaborateurs en France et à l'étranger.

SQLI accompagne ses clients durant toutes les étapes liées à un projet E-business : des présentations de conseil dont le but est d'aider le client à faire les bons choix, la mise en œuvre concrète de ces choix par la réalisation et l'intégration, et un accompagnement dans le déploiement des projets ainsi que le transfert de compétences.

#### **1.1.2 Chiffres de SQLI**

SQLI a réalisé un chiffre d'affaires de 179 ME en 2015 contre 161,6 ME en 2014 et compte plus de 2000 collaborateurs.

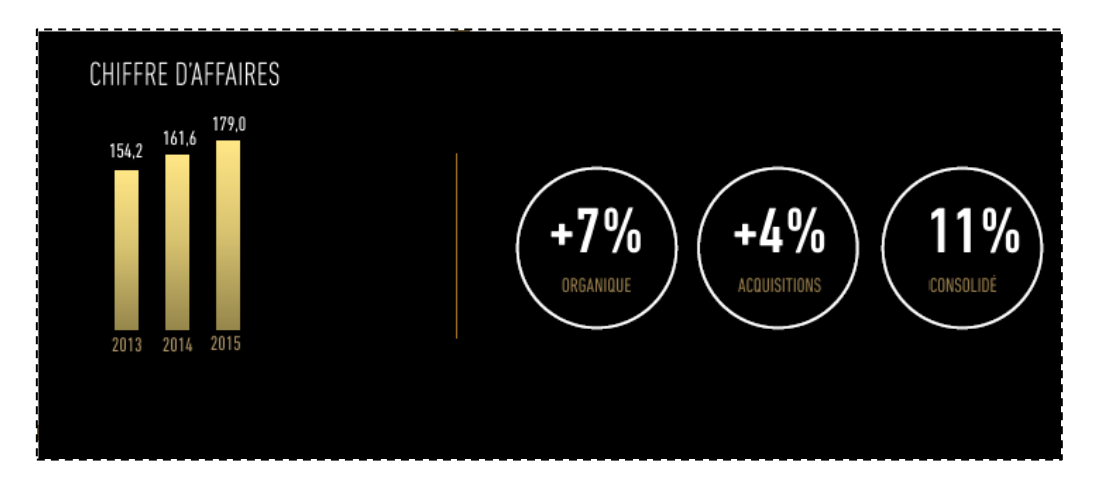

*Figure 1: du chiffre d'affaires (en M€) de SQLI entre 2013 et 2015*

<span id="page-15-0"></span>Le chiffre d'affaires a considérablement augmenté pendant les dernières années. On constate aussi une augmentation dans la masse salariale et le taux de sous-traitance qui donne une flexibilité et un accès facile aux profils experts.

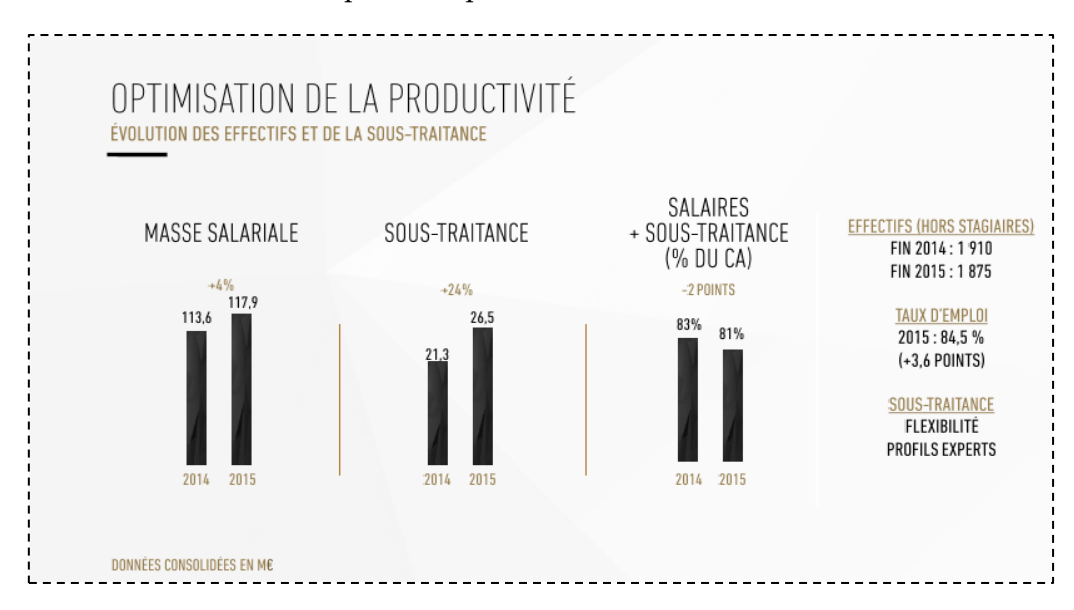

*Figure 2 : Evolution des effectifs/sous-traitance de SQLI entre 2014 et 2015*

<span id="page-15-1"></span>Quelques chiffres clés

- o 26 années d'existence (créée en 1990)
- o 22 ans d'expérience des projets e-business
- o 50% du chiffre d'affaires au forfait
- o Plus de 2000 collaborateurs
- o Cotée au nouveau marché depuis juillet 2000

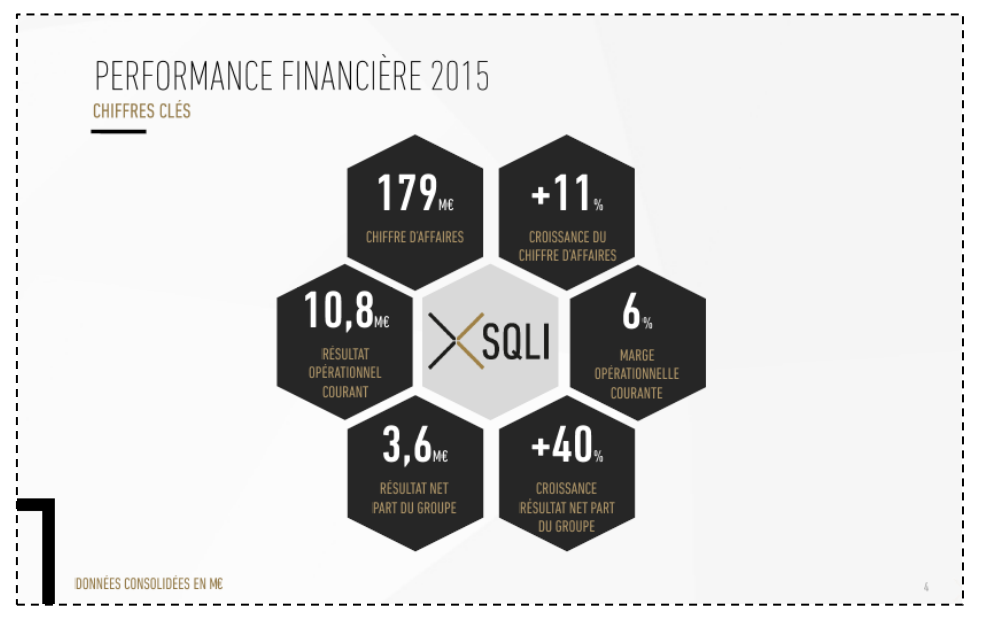

*Figure 3 : Chiffres clés 2015*

<span id="page-16-0"></span>La position de SQLI dans le marché et sa croissance lui permet d'attirer des clients importants et de gagner leurs confiances.

#### **1.1.3 Clients SQLI**

Tout en développant son activité, SQLI veille à maintenir une grande diversification de sa clientèle et des secteurs d'activités auxquels elle s'adresse, de façon à contenir le risque de concentration sur un nombre restreint de clients.

Ainsi, en 2011, le poids des principaux clients du groupe a été le suivant :

- o Le premier client du Groupe a représenté 5% du chiffre d'affaires consolidé.
- o Les 5 premiers clients du Groupe ont représenté 18% du chiffre d'affaires consolidé.
- o Les 10 premiers clients du Groupe ont représenté 28% du chiffre d'affaires consolidé.

La société affiche un taux de fidélisation de plus de 90% ; elle réalise plus de 22% de son chiffre d'affaires avec ses 20 premiers clients.

#### **1.1.4 Partenaires SQLI**

Le Groupe a tissé des relations privilégiées avec les acteurs majeurs de la technologie et du logiciel, mais aussi avec de plus petits acteurs, chaque fois que leurs solutions présentent une vraie valeur ajoutée pour les clients.

|                     | Adobe                                |                     | <b>Microsoft</b><br><b>GOLD CERTIFIED</b><br>Partner                 |
|---------------------|--------------------------------------|---------------------|----------------------------------------------------------------------|
| (<) hybris software | <sup>→</sup> talend                  | <b>PROXIMIS</b>     | ıeZÎ                                                                 |
| <b>MIRAKL</b>       | appaloosa<br>ordistrense cargo khoro | akeneo              | salesforce<br>commerce cloud                                         |
| sparkow             | ∌esri                                | ORACLE <sup>®</sup> | <b><i><u>MyJaLic</u></i></b><br>catalyseur d'intelligence collective |
| kalistick s         | The PHP Company<br>zend <sup>®</sup> | <b>III</b> Magento  | Digimind.                                                            |
| perceptivesoftware  | <b>OPENTEXT</b>                      | <b>LIFERAY</b>      |                                                                      |

*Figure 4 : Partenaires SQLI*

## <span id="page-17-1"></span><span id="page-17-0"></span>**1.2 SQLI Oujda**

#### **1.2.1 Présentation**

Dans le cadre de sa stratégie de développement alliant taille et densité technologique, le Groupe SQLI s'est doté de pôles spécialisés, disposant chacun d'une expertise technologique et/ou métier spécifique.

Pour accompagner le développement de son pôle dédié Open Source de Poitiers, en septembre 2006, le Groupe SQLI a ouvert, en partenariat étroit avec l'Université Mohammed Premier, le tout premier centre de R&D / offshore entièrement dédié aux technologies Open Source.

Depuis, SQLI bénéficie, au sein même de l'Université, d'un fort potentiel de ressources de très haut niveau de qualité et de locaux entièrement équipés des technologies les plus avancées.

En contrepartie, les experts du Groupe interviennent dans le cadre de formations spécifiques, telles que CMMI, et contribuent à l'enrichissement des cursus scolaires de modules complémentaires.

#### **1.2.2 Pole Web Solution**

Le développement exponentiel d'Internet marque l'émergence de nouveaux usages en termes de consommation et d'information, c'est dans ce cadre que se situe la BU web solution ; le pôle dans lequel nous avons effectué notre stage, cette BU est dédiée aux métiers et technologies du web.

"Communiquer mieux et partout", c'est le slogan choisi par le pôle pour bien résumer sa vocation : conseiller les entreprises pour tirer le meilleur parti de nouveaux usages du web: e-marketing et Web 2.0, entreprise 2.0 et applications métiers, Web management et ROI web (trafic, e-commerce, e-pub…).

SQLI web solution, quelques chiffres :

- o 200 spécialistes du Web : conseil, création, solutions ;
- o Plus de 60 Consultants maîtrisant usages Internet et enjeux des marques ;
- o 4 agences en France : Paris, Lyon, Nantes et Sud ;
- o 2 agences en Maroc : Rabat, Oujda.

Le pôle web solution Oujda a contribué énormément dans le succès du groupe SQLI, bien précisément le pôle web solution SQLI, voir la collaboration entre les deux sièges Paris et Oujda, les compétences techniques de ses collaborateurs, l'expertise dans les nouvelles technologies, CMS et Frameworks web (Drupal, Symfony, AEM, Liferay …). Parmi les clients importants de ce pôle on trouve Airbus, Channel, Generali, Siblu, Cedeo et Cdiscount.

<span id="page-18-0"></span>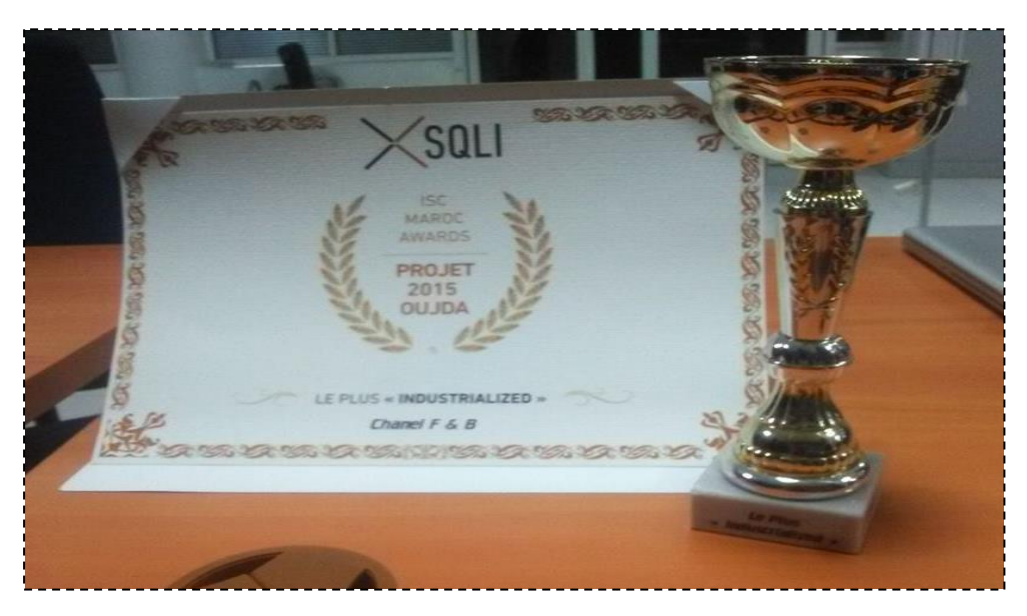

*Figure 5 : Projet 2015 Oujda Prix « LE PLUS INDUSTRIALIZED »*

## <span id="page-19-0"></span>**2 Contexte : Le projet AIRBUS**

#### <span id="page-19-1"></span>**2.1 Présentation du client AIRBUS**

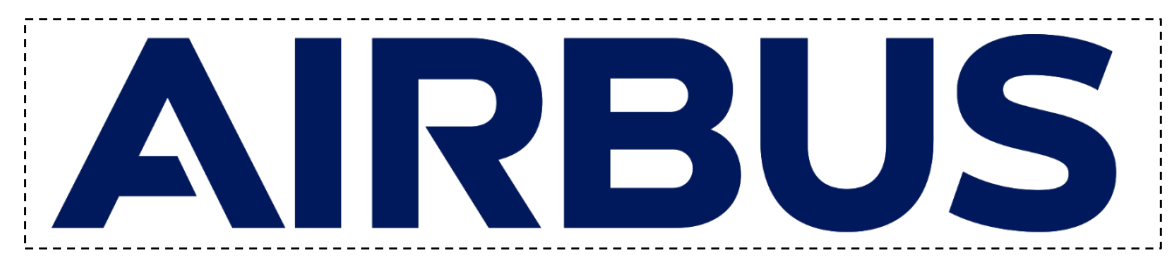

#### *Figure 6 : Logo AIRBUS*

<span id="page-19-2"></span>Avec plus de 136 000 salariés et un chiffre d'affaires de 64 milliards d'euros en 2015, le groupe Airbus est un des leaders mondiaux du secteur aéronautique. A ce titre, l'avionneur a initié un programme ambitieux de transformation digitale de sa communication, nommé COCONUT.

Le principal objectif de ce programme de transformation digitale consiste à mettre à disposition de toutes les équipes de la Communication d'Airbus, une même plateforme de gestion et de publication des contenus.

Les enjeux sont stratégiques :

+ proposer une expérience inédite et personnalisée aux utilisateurs (des journalistes mais aussi des passionnés) via une approche multicanal centrée sur les audiences

+ changer les méthodes de travail de tous les départements de la communication d'airbus en cassant les silos et en plaçant les contributeurs au centre de la stratégie de communication digitale afin de garantir l'enrichissement régulier et partagé par tous des contenus de la plateforme

+ disposer d'une plateforme évolutive et performante avec un noyau applicatif modulable

Cette plateforme s'appuie sur la solution Adobe Experience Manager dont les fonctionnalités permettent à la Direction de la Communication d'Airbus de piloter simplement la gestion et la publication des contenus sur l'ensemble de ses canaux digitaux internes et externes. C'est grâce à son expertise technologique Adobe que SQLI a été retenu par l'avionneur pour l'accompagner sur la mise en place de cette nouvelle solution digitale.

Airbus a profité de la visibilité du salon du Bourget, qui représente un temps fort dans le secteur aéronautique, pour lancer son nouveau site internet, un grand succès pour la Communication de l'avionneur qui dévoile ainsi la première tranche de son programme de transformation digitale.

Basé sur un socle souple, robuste et évolutif, le site n'est que la face émergée d'une solution qui offre déjà la possibilité de gérer le cycle de vie d'un contenu ; concrètement au Bourget, depuis la prise de photos sur le tarmac jusqu'à sa diffusion sur le site web et cela en quelques minutes. En particulier, le module Digital Asset Management (DAM) a permis de centraliser les assets pour une meilleure exploitation à l'échelle du groupe Airbus et permettre une cohérence des messages sur les différents médias.

De la première étape jusqu'au Bourget, soit seulement 5 mois après le début de cette collaboration, SQLI est intervenu sur une grande partie de la chaîne de valeur : architecture, développement et mise en production. Une collaboration réussie qui s'est matérialisée par une immersion complète des équipes projets ainsi qu'une forte capacité à comprendre les enjeux métiers et adapter les différents sprints au regard des urgences et contraintes d'Airbus. L'approche agile des équipes SQLI a été un facteur clé de succès dans ce projet à dimension internationale.

Cette réalisation renforce l'expertise technologique de SQLI sur l'écosystème applicatif Adobe ainsi que sa capacité à innover et s'adapter dans un environnement complexe pour intervenir sur l'ensemble de la chaîne de valeur. L'ambition portée par SQLI dans le cadre de son partenariat avec Adobe consiste à positionner le contenu au cœur-même du dispositif digital de ses clients.

SQLI poursuit sa collaboration avec Airbus dans le cadre du programme COCONUT, avec notamment dans les prochains mois, la version 2 du site, le déploiement des modules d'analytics et de e-marketing, des connexionsavec les supports de communication internes et la mise en place d'une gouvernance de la plateforme.

#### <span id="page-20-0"></span>**2.2 Structure de l'équipe AIRBUS**

#### **2.2.1 L'équipe du projet AIRBUS**

L'équipe qui veillait sur la réalisation de ce projet est composée de deux équipes principales. Une équipe Inshore à **Paris** dont son rôle tendait vers l'étude fonctionnelle et la définition des spécifications client ainsi que l'animation et l'organisation d'un ensemble de point d'échanges avec le Product Owner. Une autre équipe de l'offshore à **Oujda** qui s'occupe principalement du socle technique et du développement.

La figure suivante [cf. Figure 8] présente la structure de l'équipe du projet :

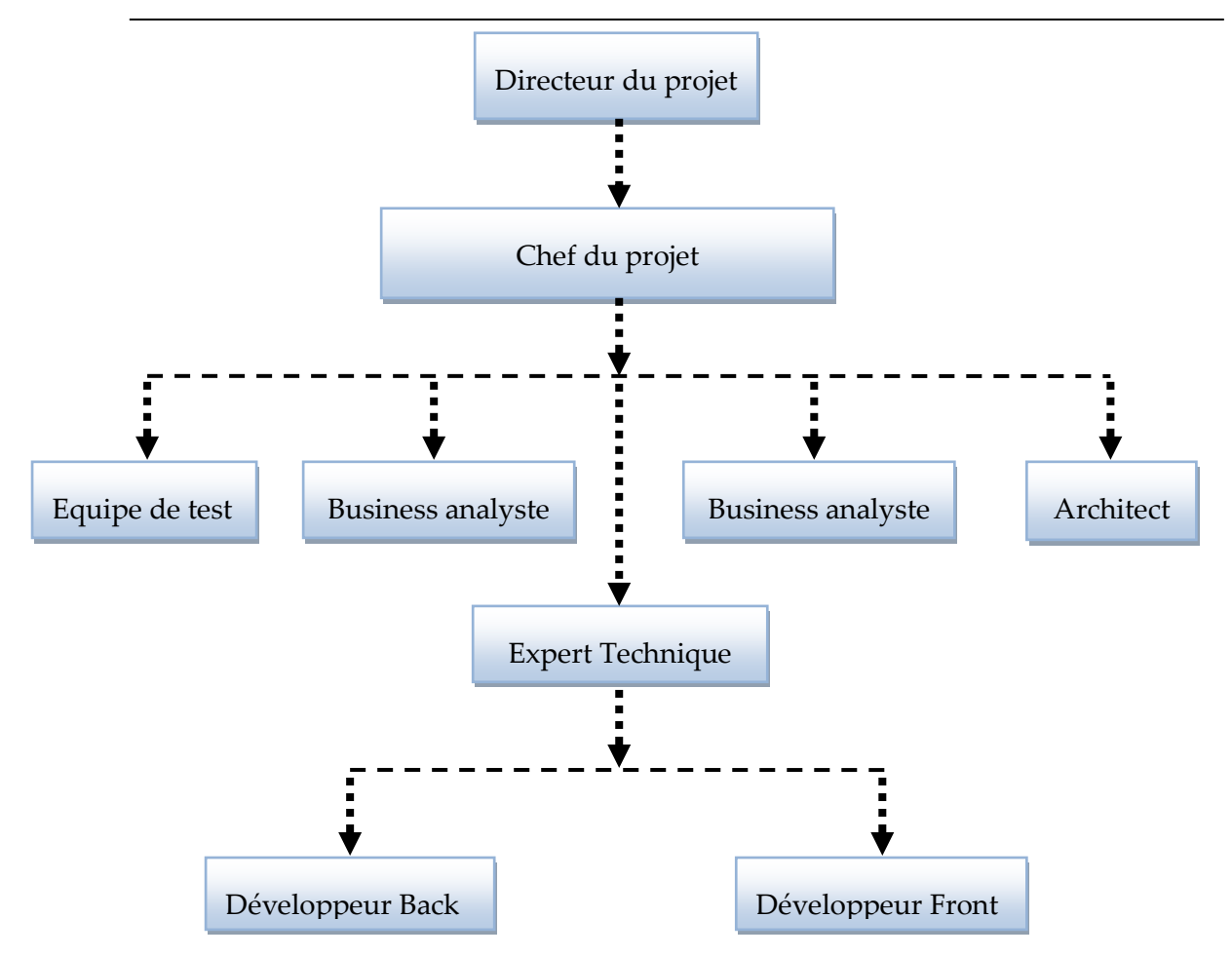

*Figure 7 : Equipe du projet AIRBUS*

#### **2.2.2 Intégration à l'équipe AIRBUS**

Après avoir intégré l'équipe AIRBUS, nous avons passé une période d'autoformation à l'aide d'une documentation AEM[1][2] fournie par notre encadrant dans la société pour :

- o Approprier techniquement les outils et les technologies de développement ;
- o Connaître les rituels de réalisation des projets chez SQLI : agilité, Scrum et les applications de gestion utilisées.

Nous avons mené cette auto-formation en utilisant la documentation et les ressources officielles fournies par Adobe.

Cette période nous a aidé à renforcer nos capacités et par conséquence de bien accomplir nos missions dans le projet. Principalement, nous avons eu un rôle de développeurs AEM, nos tâches ont été la création d'un module personnalisé.

#### <span id="page-22-0"></span>**2.3 Problématique**

Afin de réaliser convenablement notre projet, il est important de prendre comme point de départ, l'existant chez le client AIRBUS et de mener une étude de la problématique.

Le CMS AEM possède sa propre base de données appelée JCR qui représente un arbre de noeuds et de propriétés: les noeuds (adressables par chemin comme dans un système de fichiers) sont utilisés pour organiser le contenu (pages, templates, fichiers de configuration, composants, etc.), et les propriétés nommées stockent les données réelles, soit en types simples (chaîne, booléen, nombre, etc.) ou en tant que flux binaires pour stocker des fichiers de taille arbitraire.

Actuellement, pour chaque modification massive du contenu, les contributeurs des sites web auront deux possibilités : la modification manuelle des différents nœuds ou bien la création des tickets aux membres de l'équipe qui se chargera de la création des classes JAVA (Servlet) pour effectuer le changement de l'ensemble des données demandées dans JCR.

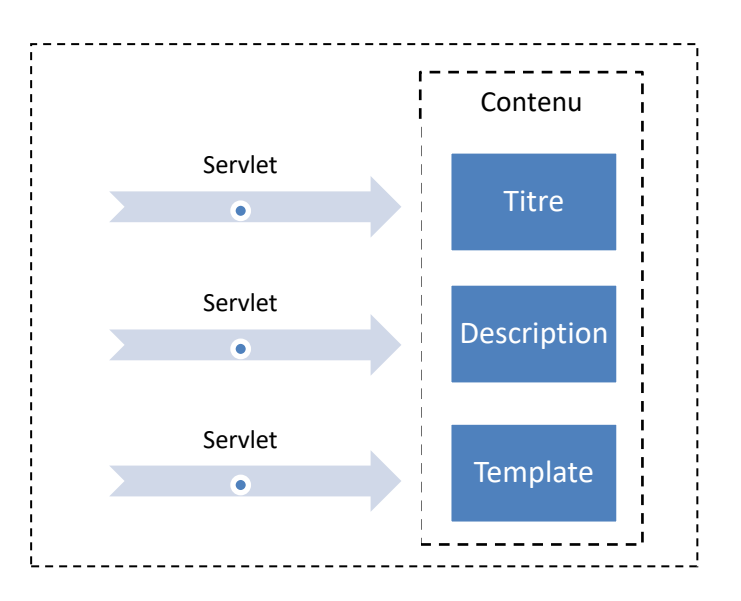

Le schéma suivant présente la méthode de mise à jour du contenu :

*Figure 8 : Représentation graphique de la problématique*

Cette méthode de travail engendre un certain nombre de problèmes citant :

- o Perte du temps, étant obligé toujours de créer une nouvelle Servlet pour chaque demande.
- o Un workflow de correction de la demande non spécifié : La servlet doit être exécuté sur chaque environnement de tests (Local, Développement, Validation, Production) séparément.

o Une intégration de l'équipe de développement est obligatoire pour des demandes de modifications de contributions.

#### <span id="page-23-0"></span>**2.4 Solution proposée**

Pour répondre au besoin le plus prioritaire du client et remédier aux problèmes cités, l'équipe, nous a proposé de commencer par la mise en place d'un module en sa première version. Il s'agit d'une plateforme Web qui permet de :

- o Sélectionner les nœuds du JCR concernés, en utilisant différents types de requêtes : SQL, SQL2, XPATH.
- o Ajout, Modification, Suppression d'une ou plusieurs propriétés ou champs..
- o Ajout des rôles aux groupes d'utilisateurs.

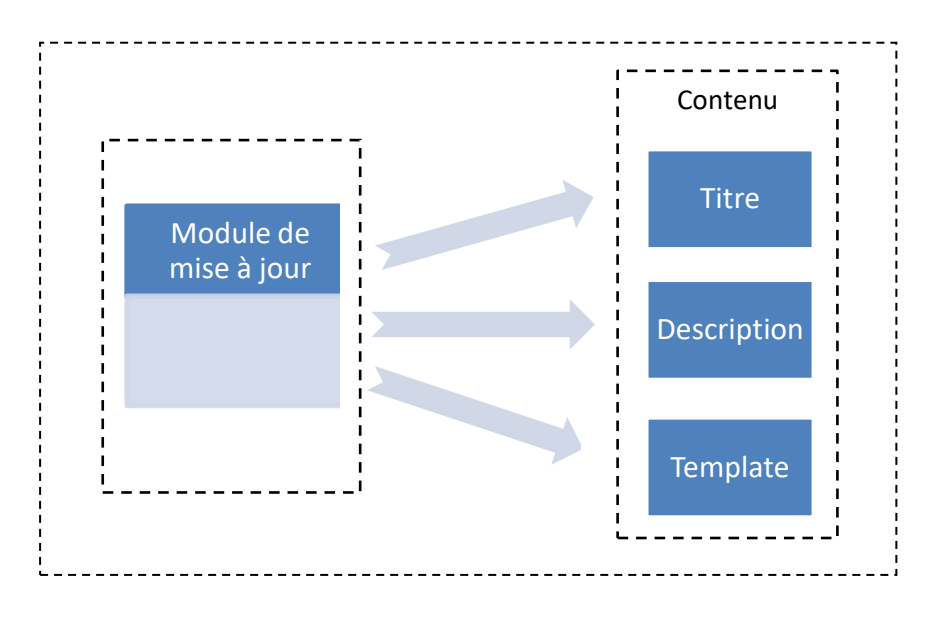

*Figure 9 : Solution proposée*

## <span id="page-23-1"></span>**3 Méthode de gestion de projet**

Le choix de la méthode de développement s'est porté vers la méthode **SCRUM**.

**SCRUM** est la méthode Agile la plus utilisée parmi les autres méthodes Agile. Et de fait, la plus éprouvée.

D'autre part, **SCRUM** est un processus itératif et incrémental, représente un Framework de développement logiciel agile pour la gestion du développement des produits.

Il définit « une approche souple, stratégie de développement de produits holistique et permet aux équipes de développement de s'organiser comme une unité pour atteindre un objectif commun ».

L'une des particularités de **SCRUM** est que pendant le développement de produits, les clients peuvent changer d'avis sur ce qu'ils veulent et ont besoin (souvent appelé la volatilité des exigences).

## <span id="page-24-0"></span>**3.1 Principe de SCRUM**

**SCRUM** est une méthode agile dédiée à la gestion de projet. Cette méthode de gestion a pour objectif d'améliorer la productivité de son équipe.

La méthode SCRUM implique que le projet progresse à travers la mise en place de séries de « sprints ». A chaque lancement d'un sprint, une réunion de planification est organisée afin que chaque membre de l'équipe puisse s'engager sur le nombre de tâches qu'il pourra exécuter, ainsi que sur la création du « sprint blacklog », qui est la liste globale des tâches à réaliser lors du sprint.

Chaque jour du sprint, tous les membres de l'équipe (ainsi que le responsable produit et le SCRUM Master) doivent assister à la réunion SCRUM quotidienne. Cette dernière ne doit pas durer plus de 15 minutes, et permet aux membres de l'équipe de partager aux autres ce qu'ils ont fait la veille, ce sur quoi ils travaillent le jour même, ainsi que l'identification de tout problème pouvant entraver le bon déroulement du sprint. Cette réunion permet ainsi de synchroniser tous les membres de l'équipe.

La fin d'un sprint est marquée par une session de débriefing permettant de présenter le travail achevé au responsable produit, et de partager des informations pouvant influer sur le sprint suivant.

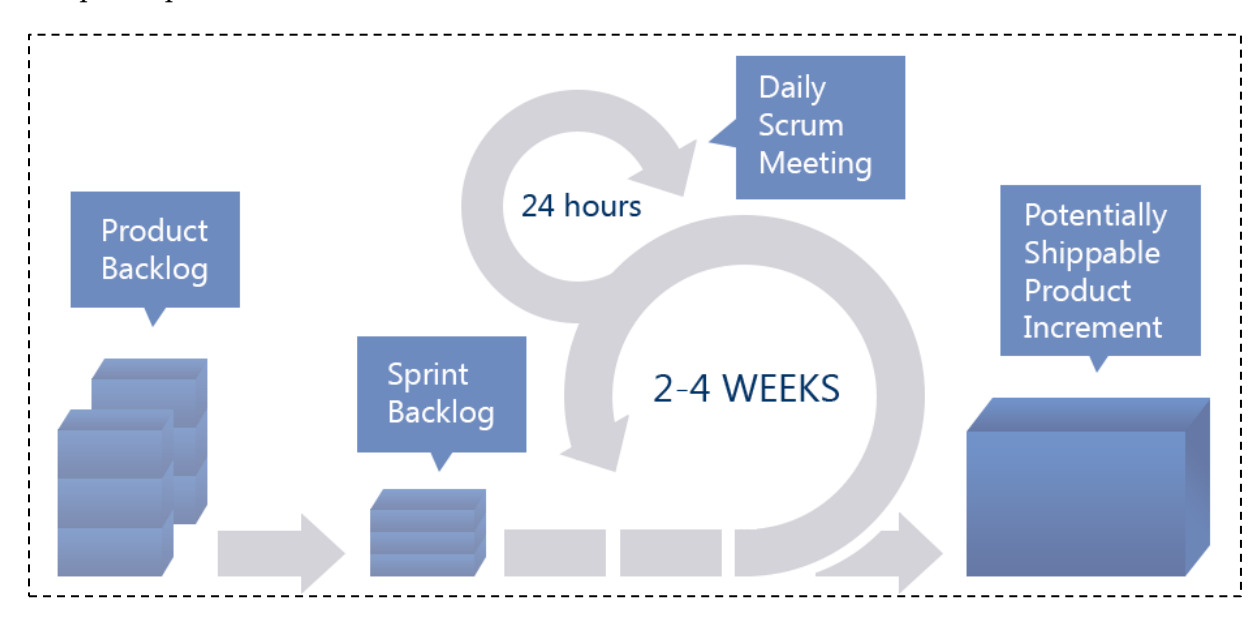

Voilà un schéma qui représente le processus de la méthodologie SCRUM, avec un détail de chaque étape :

<span id="page-24-1"></span>*Figure 10 : Le processus de la méthodologie SCRUM*

#### **3.1.1 Product backlog**

Les utilisateurs constituent un **produit de backlog**, qui va être composé de toutes les demandes de fonctionnalités priorisées. C'est pour cela que dans le produit backlog, on a le dépile par le haut, et le haut du produit backlog représente les fonctionnalités les plus demandées et les plus urgentes, qu'il va falloir réaliser en premier.

#### **3.1.2 Sprint planning**

Comme l'indique le schéma, on va sélectionner les PBI « les produits de backlog items » qui sont les plus demandés par l'utilisateur, c'est-à-dire qui sont en haut de la pile. Puis dans le **sprint planning** on va décomposer les PBIs en taches auxquelles on va donner une durée en heures.

#### **3.1.3 Sprint execution**

Une fois on a fait ce springpalnning c'est-à-dire qu'on a déterminé l'ensemble des taches qui vont être réalisées pendant cette itération ce qu'on appelle un sprint. Eh bien là, on va exécuter l'itération, dans **sprint execution**, et c'est là où on a une équipe de projet, une équipe de développement qui vont réaliser les incréments de fonctionnalités.

#### **3.1.4 Daily scrum**

Tous les jours on a un petit événement qui s'appelle le **dailyscrum** pendant lequel on passe en revue ce qui a été développé la veille, ce qui sera développé demain et comment on va s'y prendre.

Cet événement très court qui prend peu de temps « point rapide sur ce qui s'est déroulé la veille, sur ce qui doit se dérouler aujourd'hui et puis suivant le travail ».

#### **3.1.5 Sprint Review**

L'évènement suivant c'est **sprint review**, dans lequel on passe en revue ce qui a été réalisé pendant l'itération avec l'utilisateur et puis le passer à ce moment-là avec ce qui « est demandé par les utilisateurs, de ce qu'il va falloir encore ajouter au produit backlog, ou supprimer. C'est à ce moment-là qu'on fait la revue de ce que le sprint a délivré.

#### **3.1.6 Sprint retrospective**

C'est la dernière étape dans cette méthodologie, est là on passe en revue les éléments de la méthodologie Scrum dans l'entreprise « ce qui a fonctionné ou ce qui n'a pas fonctionné, en fait, c'est une revue de la méthodologie ».

## <span id="page-25-0"></span>**3.2 Les Rôles de Scrum**

Scrum définit seulement 3 rôles :

- o **Le Product Owner** : qui porte la vision du produit à réaliser et travaille en interaction avec l'équipe de développement. Il s'agit généralement d'un expert du domaine métier du projet.
- o **L'Equipe de Développement** qui est chargée de transformer les besoins exprimés par le Product Owner en fonctionnalités utilisables. Elle est pluridisciplinaire et peut donc encapsuler d'autres rôles tels que développeur, architecte logiciel, DBA, analyste fonctionnel, graphiste/ergonome, ingénieur système.
- o **Le Scrum Master** qui doit maîtriser SCRUM et s'assurer que ce dernier est correctement appliqué. Il a donc un rôle de coach à la fois auprès du Product Owner et auprès de l'équipe de développement. Il doit donc faire preuve de pédagogie. Il est également chargé de s'assurer que l'équipe de développement est pleinement productive.

## <span id="page-26-0"></span>**4 Planification du projet**

La planification du projet est une phase importante d'avant-projet. Elle consiste à prévoir le déroulement de ce dernier tout au long des phases constituant le cycle de développement.

L'implémentation de la méthodologie SCRUM, implique que la planification du projet sera réalisée au début de chaque sprint ainsi que la tâche planifiée peuvent à tout moment subir des changements pour s'adapter aux évolutions du client.

Parallèlement avec le planning du projet, j'ai établi en arrangement avec mon encadrant technique un plan de formation qui s'étalerait sur les premières semaines ainsi qu'un plan d'action pour la réalisation du projet.

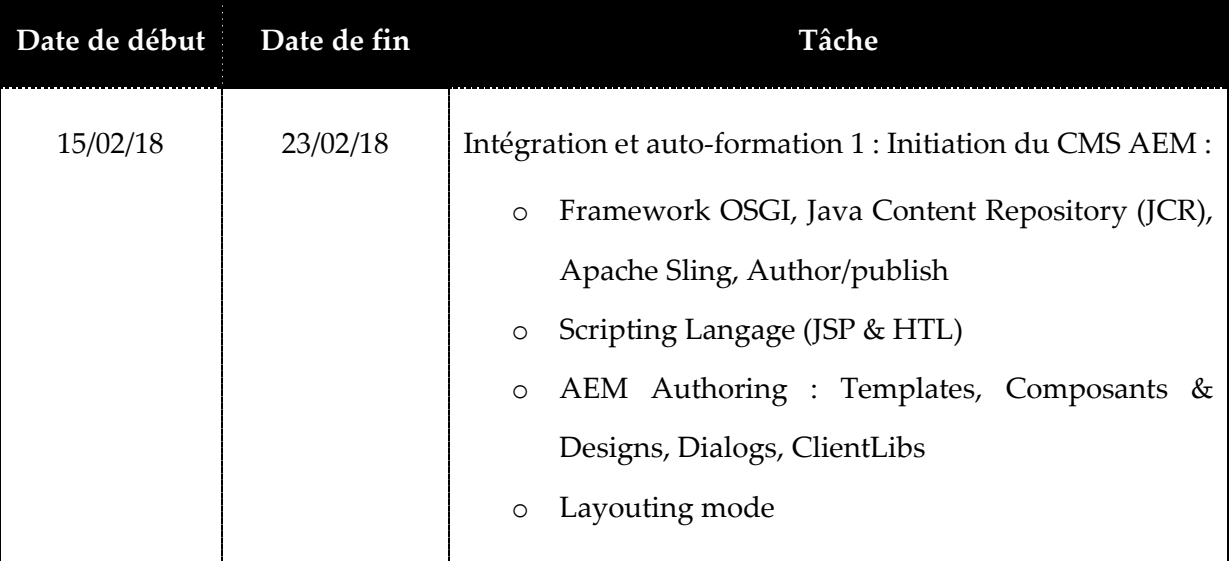

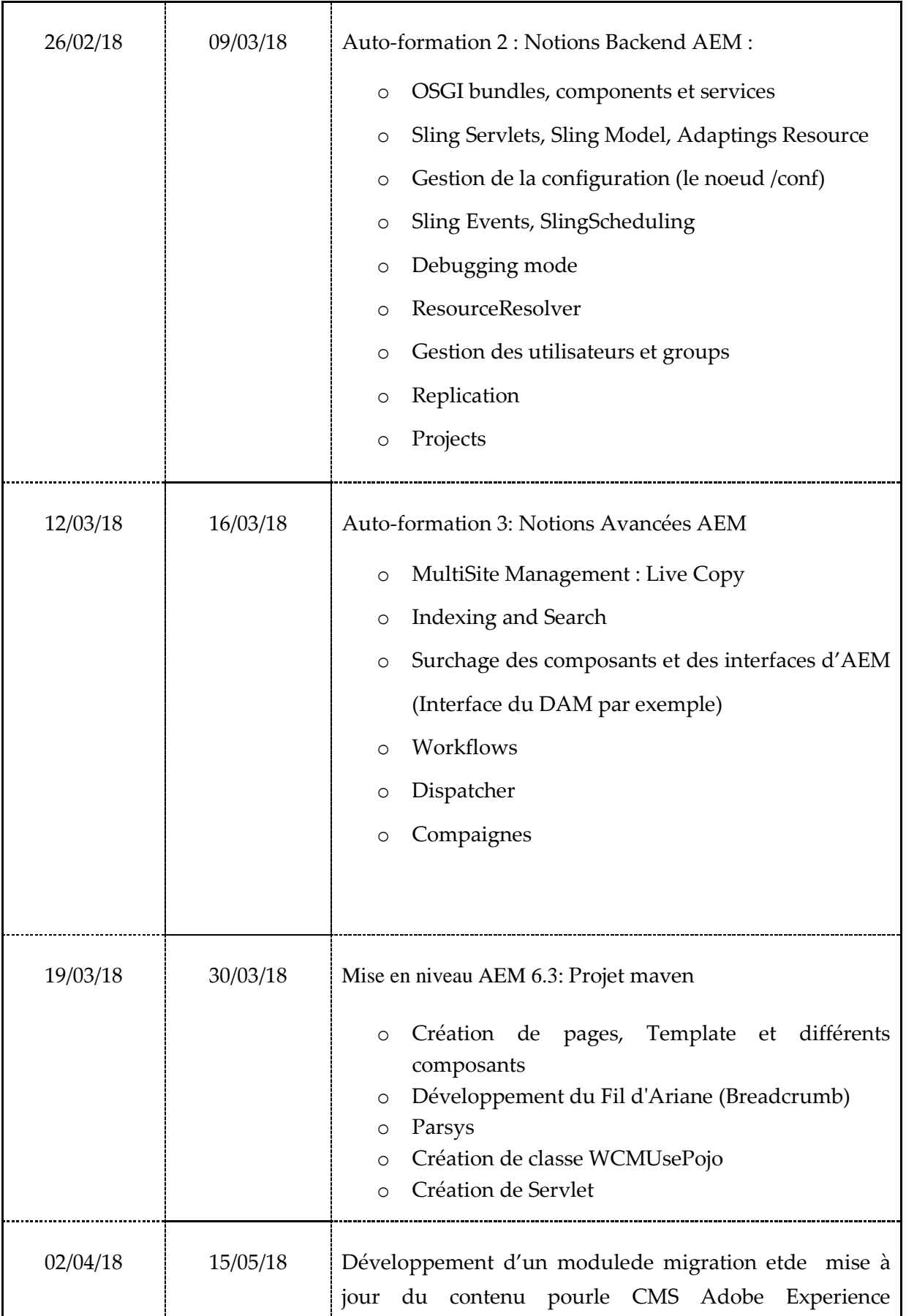

|          |          | Management (AEM).                                                                                                    |
|----------|----------|----------------------------------------------------------------------------------------------------|
| 04/05/18 | 04/05/18 | Participation à la formation Skills : Gestion de projet et<br>outils de développement<br>Méthodologie de développement (méthodes agile<br>$\circ$<br>VS méthodes classiques).<br>Plateforme JIRA<br>$\circ$ |
| 16/05/18 | 18/05/18 | Détection et correction des anomalies, et optimisation<br>du code.                                                                                                    |

*Tableau 1 : Plan de formation/d'action*

## <span id="page-28-1"></span><span id="page-28-0"></span>**Conclusion**

Ce chapitre est le point de départ de ce rapport, il était réservé à la présentation de l'entreprise d'accueil, le pôle web solution Oujda et ses activités, ainsi que la problématique du projet AIRBUS, la solution proposée et la méthodologie de développement du projet.

# <span id="page-29-0"></span>**Chapitre 2 : Présentation technique**

## <span id="page-30-0"></span>**Introduction**

Dans ce chapitre, nous présenterons les différents environnements de développent utilisés et les outils que nous avons manipulés.

## <span id="page-30-1"></span>**5 Environnement de Développement**

Les choix techniques concernant les langages de développement ont été imposé par le Product Owner dès le début du projet.

#### <span id="page-30-2"></span>**5.1 Langage de développement**

- o **Java** est un langage de programmation et une plate-forme informatique qui ont été créés parSun Microsystems en 1995. Beaucoup d'applications et de sites Web ne fonctionnent pas siJava n'est pas installé et leur nombre ne cesse de croître chaque jour. Java est rapide, sécurisé et fiable.
- o **HTML5** (Hyper TextMarkupLanguage) est un langage de balisage qui nous permet de créerdes pages Web. Les balises permettent de mettre en forme le texte et de mettre en place descomposants interactifs, telles que des liens, des boutons, des formulaires, des courbes graphiquesainsi que des animations et des vidéos[2].
- o **CSS3** est un langage informatique orienté Web pour mettre en forme les fichiers HTML. Leterme CSS est l'acronyme anglais de (Cascading Style Sheets) qui peut se traduire par "feuillesde style en cascade". Les fichiers CSS sont les feuilles de style, conçoivent du code qui permetde gérer le design d'une page en HTML [3].

## <span id="page-30-3"></span>**5.2 Plateforme de Développement : CMS AEM**

#### **5.2.1 Historique**

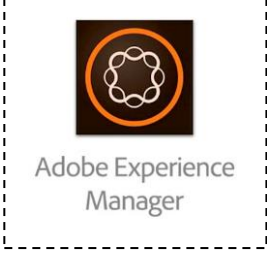

Adobe Communique (Adobe CQ5), connu actuellement sous le nom

d'Adobe Experience Manager (AEM), est un système de gestion de contenu Web qui permet aux entreprises de créer des sites Web, de gérer le contenu et les actifs numériques du site Web. Ordinateurs de bureau et plus encore. AEM aide également les entreprises à cibler le bon client avec la bonne opportunité au bon moment grâce à la personnalisation (Campagnes).

Voici la liste détaillée de l'histoire d'AEM [4]:

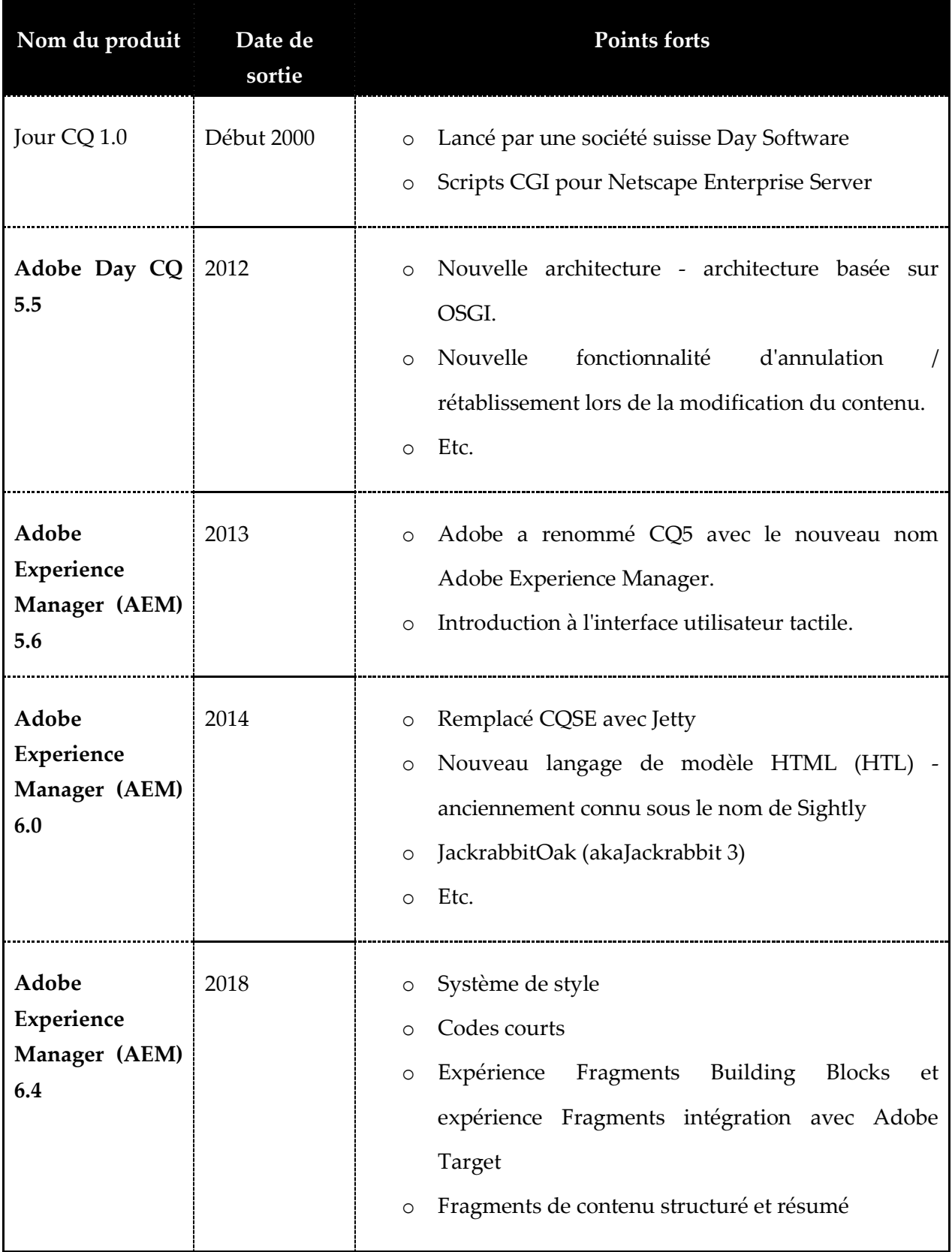

#### <span id="page-31-0"></span>*Tableau 2 : Historique du CMS AEM*

#### **5.2.2 Fonctionnalités**

AEM permet :

- o D'administrer et de publier des sites Web,
- o Développer des comportements spécifiques pour un site Web : via des composants natifs, customisés ou spécifiques,
- o De gérer des utilisateurs (groupe et droit)
- o De gérer le contenu et le rendu selon les devices,
- o De définir et implémenter des chaines de responsabilité dits « workflows » (exemple : pour les tâches de création, d'édition, de revue et de publication de contenu),
- o De gérer un référentiel de médias comme des images, des vidéos, des documents, des contenus dynamiques (Flash) intégrables facilement dans le site Web,
- o De retrouver du contenu, des données, des pages via un langage de requête,
- o De mettre en place des outils communautaires tels que des blogs, des groupes d'utilisateurs ou des calendriers,
- o D'organiser les médias et pages Web en utilisant des tags,
- o D'utiliser un module e-commerce permettant de contrôler les données d'un catalogue de produits, le panier, la caisse, la gestion des commandes.

#### **5.2.3 Modules d'AEM**

Une unité d'Adobe Marketing Cloud, AEM est alimenté par 5 modules tels que Sites, Actifs ainsi que Mobile, Forms et Community. Tous les modules assurent ensemble une plateforme CMS de premier ordre pour la création de sites Web à fort trafic, d'applications mobiles et de formulaires pour une gestion efficace et simple des contenus et des actifs marketing.

Jetons un coup d'œil sur les avantages de chacun de ces modules[7] :

#### **5.2.3.1 Sites AEM**

- o Il vous permet de créer et de gérer facilement les sites mobiles ainsi que les conceptions réactives à partir d'une plate-forme unique.
- o Il est livré avec des outils qui permettent d'optimiser les paniers, de synchroniser facilement les données du système PIM ou ERP ou du portail e-commerce et de générer des pages simplement à partir des données du catalogue.

o Etc.

#### **5.2.3.2 Gestion des actifs numériques**

L'une des principales raisons de choisir AEM pour le CMS web est que son DAM développe des variations transparentes et personnalisées des actifs, en ce qui concerne la taille, la couleur, le format, etc. - en travaillant avec un seul ensemble d'actifs.

- o Les actifs peuvent être facilement intégrés à Creative Cloud pour assurer les flux de production créatifs et marketing.
- o Possibilité d'accéder et de gérer les actifs à partir du Cloud
- o Permet la création, la gestion, l'analyse et le service de vidéos réactives, optimisées et interactives pour tous les appareils de navigation, quelle que soit la taille de l'écran.
- o Assure l'affectation automatique des balises et des métadonnées à tous les actifs.
- o Offre des expériences ciblées et personnalisées pour améliorer l'engagement.

#### **5.2.3.3 AEM Mobile**

- o Permet la construction d'applications mobiles avec une base de code mono et les applications peuvent être livrées sur plusieurs plates-formes facilement.
- o Examen en temps réel des applications non publiées qui accélèrent le processus d'approbation.
- o Les utilisateurs peuvent consulter les statistiques, mettre à jour le contenu et mettre à jour les packages destinés aux magasins d'applications via un seul tableau de bord pratique.
- o Les utilisateurs disposent d'une interface glisser-déposer pour mettre à jour les applications et vérifier les modifications sans passer par le magasin d'applications.
- o Etc.

#### **5.2.3.4 Adobe Forms**

- o Assure la meilleure expérience de forme possible aujourd'hui, en fonction du profil du client, de l'emplacement et de l'appareil.
- o Les formulaires sont plus faciles à trouver pour les clients.
- o Créez des déclarations interactives personnalisées auxquelles vous pouvez accéder facilement depuis n'importe où et n'importe quand.
- o Une façon plus attrayante de remplir des formulaires pour les utilisateurs par le biais de la vidéo, de la signature électronique, d'interfaces réactives et de champs préremplis.
- o Etc.

#### **5.2.3.5 Adobe Community**

- o Permet aux utilisateurs d'encourager une interaction facile entre les employés et les clients à travers les forums de blogs, les évaluations, etc.
- o Des assistants et des interfaces conviviales assurent une création et une personnalisation pratique des communautés Web, en fonction de l'identité de la marque.
- o Engagement optimisé grâce aux recommandations et aux analyses de contenu de la communauté.

#### **5.2.4 Le développement d'un projet AEM**

Le développement sous AEM consiste notamment à créer des templates de pages et composants utilisés dans le site Web. Il est possible de réutiliser et d'étendre des composants standards, de personnaliser leur boite de dialogue (fichiers XML générant des boites de dialogue Sencha-ExtJS), ainsi que d'en créer de nouveaux à partir de rien.

AEM est intégré avec un environnement de développement intégré accessible depuis un navigateur Web, CRXDE Lite. Adobe propose également un environnement de développement externalisé, CRXDE, basé sur Eclipse, permettant au développeur de déployer automatiquement les sources sur le serveur de développement local.

Il est également possible d'utiliser des IDE tiers tels qu'Eclipse pour développer des projets AEM (s'intègre parfaitement avec Maven, Adobe propose également des « archetypes » pour débuter facilement des projets industrialisés).

#### <span id="page-34-0"></span>**5.3 Autres outils**

#### **5.3.1 Outil de gestion de cycle de vie du projet : Maven**

Maven est un outil open-source de build pour les projets Java très populaire, conçu pour supprimer les tâches difficiles du processus de build[7]. Il permet de :

- o Compiler et déployer des applications (JAR, WAR).
- o Gérer les dépendances : librairies à jour.
- o Effectuer les tests unitaires.
- o Formater les sources.
- o Générer la documentation complète du projet.

#### **5.3.2 Outil de gestion de version : GIT**

Git est un gestionnaire de version, libre et très performant. Il possède de nombreux avantages par rapport à svn, notamment, la possibilité de travailler localement. C'est à dire de faire des commits local et de les éditer localement avant de les pousser vers un serveur pour qu'ils soient intégrés au dépôt central. Voici une liste d'avantage que possède git par rapport à svn :

- o Pouvoir travailler en local tout en ayant accès au dépôt central.
- o L'utilisation de plusieurs branches est simplifiée.
- o Pouvoir éditer des commits précédents avec git rebase.
- o …

#### <span id="page-35-0"></span>**5.4 Langage de modélisation UML**

Pour la conception de notre système, nous avons choisi UML comme un langage de modélisation. Notre choix s'est basé sur les points forts de ce langage notamment sa standardisation et les divers digrammes qu'il propose.

Nous avons utilisé pour ce fait l'outil Enterprise Architect car il permet de schématiser des systèmes complexes sous un format graphique et textuel simplifié et normalisé[8].

## <span id="page-35-1"></span>**Conclusion**

A travers ce chapitre, nous avons présenté la méthodologie de développement Scrum utilisée ainsi que les différentes plateformes utilisées. Dans le chapitre suivant nous allons exposer la première étape de notre projet à savoir l'analyse et la spécification des besoins.

# <span id="page-36-0"></span>**Chapitre 3 : Analyse et spécification des besoins**

## <span id="page-37-0"></span>**Introduction**

La partie conception représente le noyau du travail. C'est au sein de laquelle nous allons définir et tracer les différentes interactions et relations des composants de la solution logicielle que nous proposons pour répondre aux besoins du client.

Dans cette partie, on va capturer, analyser et modéliser les besoins du client avec le langage UML**.**

## <span id="page-37-1"></span>**1 Identification des besoins**

## <span id="page-37-2"></span>**1.1 Besoins fonctionnels**

Les besoins fonctionnels sont les fonctionnalités qui doivent être présentes dans le système :

| Acteur                                             | Fonctionnalités                              |  |  |  |  |  |
|----------------------------------------------------|----------------------------------------------|--|--|--|--|--|
| Ila les fonctionnalités suivantes :<br>Développeur |                                              |  |  |  |  |  |
|                                                    | Ajouter propriété<br>$\circ$                 |  |  |  |  |  |
|                                                    | Modifier propriété<br>$\circ$                |  |  |  |  |  |
|                                                    | Supprimer propriété<br>$\circ$               |  |  |  |  |  |
|                                                    | Ajouter les rôles à un ou groupe<br>$\circ$  |  |  |  |  |  |
|                                                    | d'utilisateurs                               |  |  |  |  |  |
|                                                    | Modifier les rôles à un ou groupe<br>$\circ$ |  |  |  |  |  |
|                                                    | d'utilisateurs                               |  |  |  |  |  |
|                                                    | Envoyer notification<br>$\circ$              |  |  |  |  |  |
|                                                    |                                              |  |  |  |  |  |

*Tableau 3 : Les besoins fonctionnels*

## <span id="page-37-4"></span><span id="page-37-3"></span>**1.2 Besoins non fonctionnels**

Par conjonction aux besoins fonctionnels précédemment cités, notre solution devra respecter un ensemble de critères qui ne touchent pas aux objectifs métiers espérés mais contribuent à une meilleure qualité de la solution obtenue. Parmi ces critères on retrouve :

o **Ergonomie** : Les interfaces doivent être réalisées de telle façon que son utilisateur s'y trouve facilement.

o **Extensibilité** : Toutes les données statiques, à savoir le contenu des listes déroulantes, les fonctionnalités à assigner aux différents profils. Notre module devra aussi être ouvert à toute nouvelle fonctionnalité.

## <span id="page-38-0"></span>**2 Modélisation des besoins fonctionnels**

Dans cette partie, nous présentons tout d'abord le diagramme de cas d'utilisation général. Cette phase représente la vue fonctionnelle de l'architecture du système. Dans ce qui suit, nous identifions les cas d'utilisation principaux de notre projet. Cette identification sera par la suite suivie d'une description détaillée de chacun d'eux.

#### <span id="page-38-1"></span>**2.1 Pourquoi modéliser ?**

De la même façon qu'il vaut mieux dessiner une maison avant de la construire, il vaut mieux modéliser un système avant de le réaliser. Modéliser, c'est décrire de manière visuelle et graphique les besoins, les solutions fonctionnelles et techniques du projet.

Modéliser pour :

- o Obtenir une modélisation de très haut niveau indépendante des langages et des environnements.
- o Faire collaborer des participants de tous horizons autour d'un même document de synthèse.
- o Faire des simulations avant de construire un système

#### <span id="page-38-2"></span>**2.2 Diagramme de cas d'utilisation**

Les diagrammes de cas d'utilisation sont des diagrammes UML utilisés pour donner une vision globale du comportement fonctionnel d'un système logiciel.

Dans la figure suivante, nous présenterons les cas d'utilisation qui mettent en évidence les principales fonctionnalités de notre acteur dans le système.

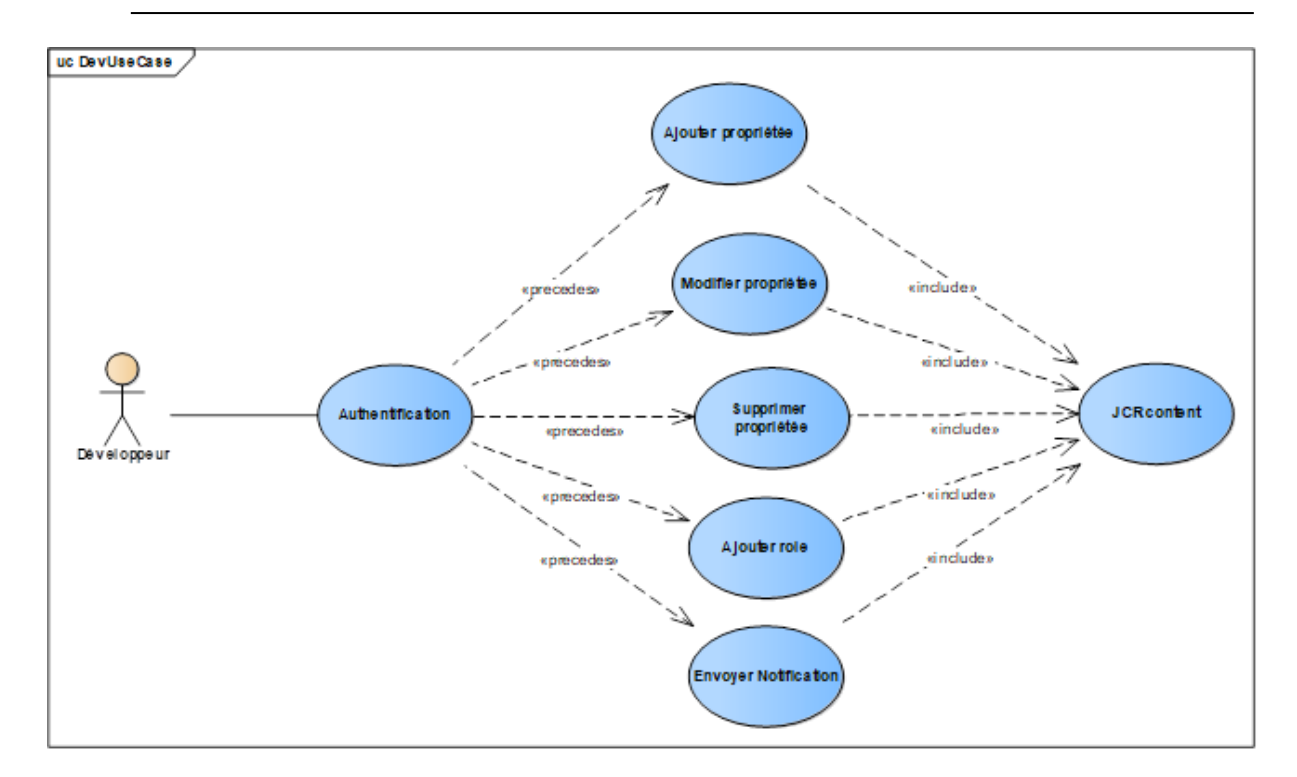

*Figure 11 : Diagramme de cas d'utilisation*

## <span id="page-39-2"></span><span id="page-39-0"></span>**2.3 Description des cas d'utilisation**

#### **2.3.1 Cas d'utilisation : « Ajouter une propriété »**

Le tableau suivant présente la description détaillée du cas d'utilisation Ajouter une propriété à la liste des nœuds sélectionnés :

Titre **: Ajouter une propriété.** 

Intérêt **: Ajouter une propriété à chaque nœud de la liste.** 

Acteurs **: Développeur.** 

Pré conditions **: Acteur connecté au système.** 

Scénario nominal **: l'utilisateur ajoute une propriété avec un type et une valeur (un champ) à chaque nœud.**

*Tableau 4 : Description du cas d'utilisation #Ajouter une propriété*

#### <span id="page-39-1"></span>**2.3.2 Cas d'utilisation : « Modifier une propriété »**

Le tableau suivant présente la description détaillée du cas d'utilisation Modifierune propriété à la liste des nœuds sélectionnés :

Titre **: Modifier une propriété.** 

Intérêt **: Modifier une propriété à chaque nœud de la liste.** 

Acteurs **: Développeur.** 

Pré conditions **: Acteur connecté au système.** 

Scénario nominal **: l'utilisateur modifiela valeur d'une propriété existante (un champ) dans chaque nœud.**

*Tableau 5 : Description du cas d'utilisation #Modifier une propriété*

#### <span id="page-40-0"></span>**2.3.3 Cas d'utilisation : « Supprimer une propriété »**

Le tableau suivant présente la description détaillée du cas d'utilisation Supprimerune propriété à la liste des nœuds sélectionnés :

Titre **: Supprimer une propriété.** 

Intérêt **: Supprimer une propriété de chaque nœud de la liste.** 

Acteurs **: Développeur.** 

Pré conditions **: Acteur connecté au système.** 

Scénario nominal **: l'utilisateur supprimeune propriété existante (un champ) dans chaque nœud.**

*Tableau 6 : Description du cas d'utilisation #Supprimer une propriété*

#### <span id="page-40-1"></span>**2.3.4 Cas d'utilisation : « Ajouter rôle »**

Le tableau suivant présente la description détaillée du cas d'utilisation Ajouter rôle à chaque nœud de la liste sélectionnée :

Titre **: Ajouter rôle.** 

Intérêt **: Ajouter un ou plusieurs rôles à un groupe d'utilisateurssur chaque nœud de la liste.** 

Acteurs **: Développeur.** 

Pré conditions **: Acteur connecté au système.** 

Scénario nominal **: l'utilisateur Ajoute un ou plusieurs rôles à un groupe d'utilisateurs sur chaque nœud de la liste. (exemple : Lecture, écriture, modification…).**

*Tableau 7 : Description du cas d'utilisation #Ajouter rôle*

#### <span id="page-40-2"></span>**2.3.5 Cas d'utilisation : « Envoyer notification »**

Le tableau suivant présente la description détaillée du cas d'utilisation Envoyer notification aux différents utilisateurs du système:

Titre **: Envoyer notification.** 

Intérêt **: Envoyer une notification aux différents utilisateurs du système.**

Acteurs **: Développeur.** 

Pré conditions **: Acteur connecté au système.** 

Scénario nominal **: l'utilisateur envoie une notification aux utilisateurs en indiquant que l'opération est faite avec succès.** 

*Tableau 8 : Description du cas d'utilisation #Envoyer notification*

#### <span id="page-41-1"></span><span id="page-41-0"></span>**2.4 Diagramme de séquence**

Les diagrammes de séquences permettent de décrire comment les éléments du système interagissent entre eux et avec les acteurs :

- o Les objets au cœur d'un système interagissent en s'échangent des messages.
- o Les acteurs interagissent avec le système au moyen d'IHM (Interfaces Homme-Machine).

Dans un souci de simplification, on représente l'acteur principal à gauche du diagramme, et les acteurs secondaires éventuels à droite du système et on essaye de décrire les échanges entre les acteurs ou objets.

Les figures suivantes présentes le diagramme de séquence générale de notre système :

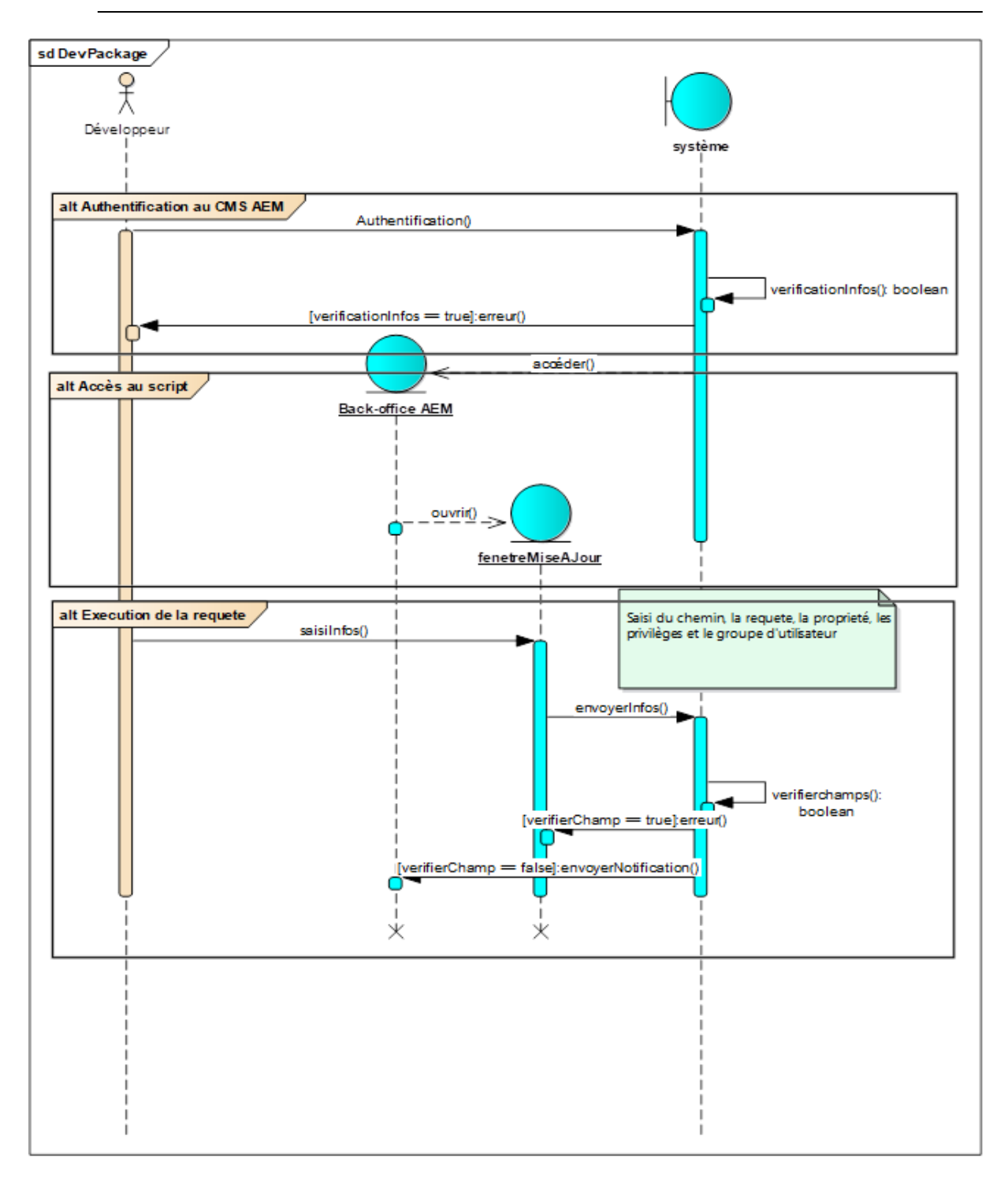

*Figure 12 : Diagramme de séquence générale*

#### <span id="page-42-1"></span><span id="page-42-0"></span>**2.5 Diagramme d'activité**

Le diagramme d'activité est un diagramme comportemental d'UML, permettant de représenter le déclenchement d'événements en fonction des états du système et de modéliser des comportements parallélisables (multi-threads ou multi-processus). Le diagramme d'activité est également utilisé pour décrire un flux de travail (workflow).

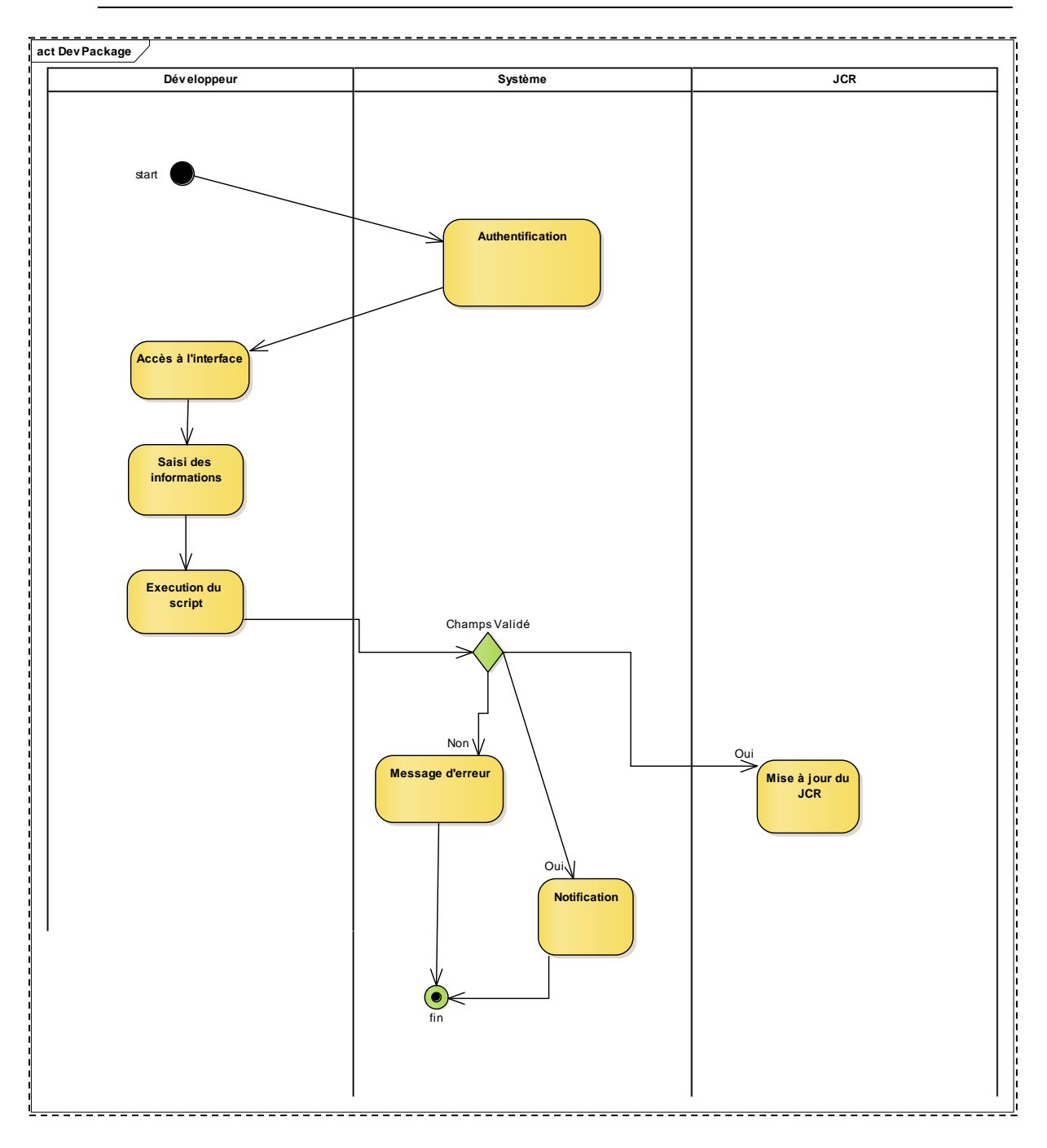

*Figure 13 : Diagramme d'activité*

## <span id="page-43-1"></span><span id="page-43-0"></span>**Conclusion**

Dans ce chapitre, nous avons décrit les besoins fonctionnels et non fonctionnels. Ensuite, nous avons défini le système, les acteurs et les différents cas d'utilisation qui sont nécessaires. Maintenant, on va passer à la quatrième étape qui est la mise en œuvre.

# <span id="page-44-0"></span>**Chapitre 4 : Réalisation**

## <span id="page-45-0"></span>**Introduction**

Ce chapitre a pour objectif de fournir un produit livrable, testé et déployé au dernier sprint. Nous commençons, donc par présenter l'environnement matériel et logiciel du projet. Ensuite, nous exposons la réalisation des sprints.

## <span id="page-45-1"></span>**1 Environnements matériel et logiciel**

#### <span id="page-45-2"></span>**1.1 Environnement matériel**

Comme station de développement, nous avons utilisé un ordinateur DELL équipé d'un processus intelcorei7 et de 16 Go de mémoire vive.

#### <span id="page-45-3"></span>**1.2 Environnement logiciel**

- o **Java Developpment Kit** (JDK en version 8) pour exécuter les applications Java.
- o **AEM,** pour lancer la plateforme.
- o **IDE Eclipse**, utilisé pour développer et déployer des applications.
- o **Enterprise Architect,** utilisé pour faire la conception de notre système.
- o **SourceTree,** utilisé pour la gestion de version.
- o **Microsoft Word** pour la rédaction du rapport.

## <span id="page-45-4"></span>**2 Réalisation des Sprints**

Dans cette partie, nous détaillons la réalisation de notre projet qui a été faite sur 4 sprints.

## <span id="page-45-5"></span>**2.1 Sprint 0 : Installation et configuration de l'environnement de travail**

Nous consacrons ce sprint à la mise en place de l'environnement de développement et l'analyse des spécifications des besoins ainsi qu'à un aperçu sur l'environnement de déploiement.

#### **2.1.1 Installation et configuration de l'environnement de travail**

Nous avons téléchargé et installé les logiciels Eclipse, JDK V8, Maven V3.5.2, SourceTree V2.5.5.0, AEM V6.3.

#### **2.1.2 Analyse**

Dans le but de concrétiser rapidement des attentes et les exigences du client, nous avons réalisé des maquettes. Ainsi nous avons pu assurer une idée plus précise de l'ergonomie du module, une bonne compréhension du processus et par-dessus toute une amélioration de la démarche de conception.

## <span id="page-46-0"></span>**2.2 Sprint 1 : Etape 1 / Récupération de la liste des nœuds à manipuler**

Ce sprint a pour but de développer la partie de notre projet qui se traduit par la récupération des nœuds à manipuler à partir du JCR. Le tableau suivant représente les tâches que nous allons implémenter tout au long de cette itération :

| Histoire utilisateur                                                                                                    | <b>Taches</b>                                                                                                    |  |  |  |
|----------------------------------------------------------------------------------------------------|----------------------------------------------------------------------------------------------------|--|--|--|
| En tant qu'utilisateur, Je souhaite avoir la Front-end :<br>possibilité de sélectionner n'importe quel<br>groupe de nœuds dans un chemin à l'aide<br>d'une requête de types SQL, SQL2 et<br>XPATH. | Initialisation de la page et création des<br>composants nécessaires à utiliser :<br>Input : sélection du chemin.<br>O<br>Dropdown: sélection du type de<br>O<br>requête.<br>Textarea : saisi de la requête.<br>$\circ$ |  |  |  |
|                                                                                                    | Back-end:<br>Développement de la fonctionnalité :<br>Récupération des valeurs saisies.<br>$\circ$<br>Exécution de la requête selon le type.<br>$\circ$<br>Test:<br>Tests fonctionnels pour la récupération de la       |  |  |  |

*Tableau 9 : Backlog du sprint 1*

#### <span id="page-46-1"></span>**2.2.1 Analyse**

Après avoir étudié les tâches du sprint, nous avons établi la maquette afin de la valider avec le Product Owner. La figure suivante représente l'interface pour l'exécution d'une requête.

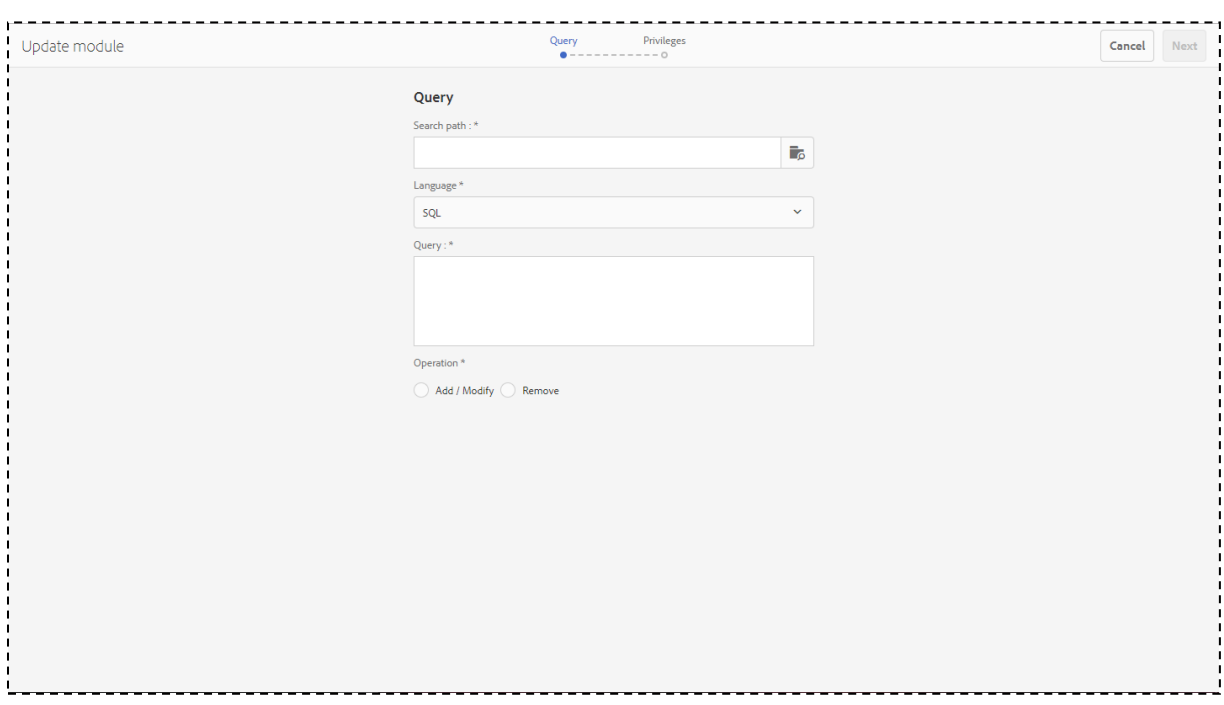

*Figure 14 : Etape 1 / Exécution de la requête*

#### <span id="page-47-1"></span>**2.2.2 Test**

Le test d'un produit logiciel est un processus consistant qui vise à garantir le bon fonctionnement du système à travers une comparaison des comportements attendus et des résultats obtenus. Le tableau 4.4 présente quelque cas de tests fonctionnels pour le sprint 1.

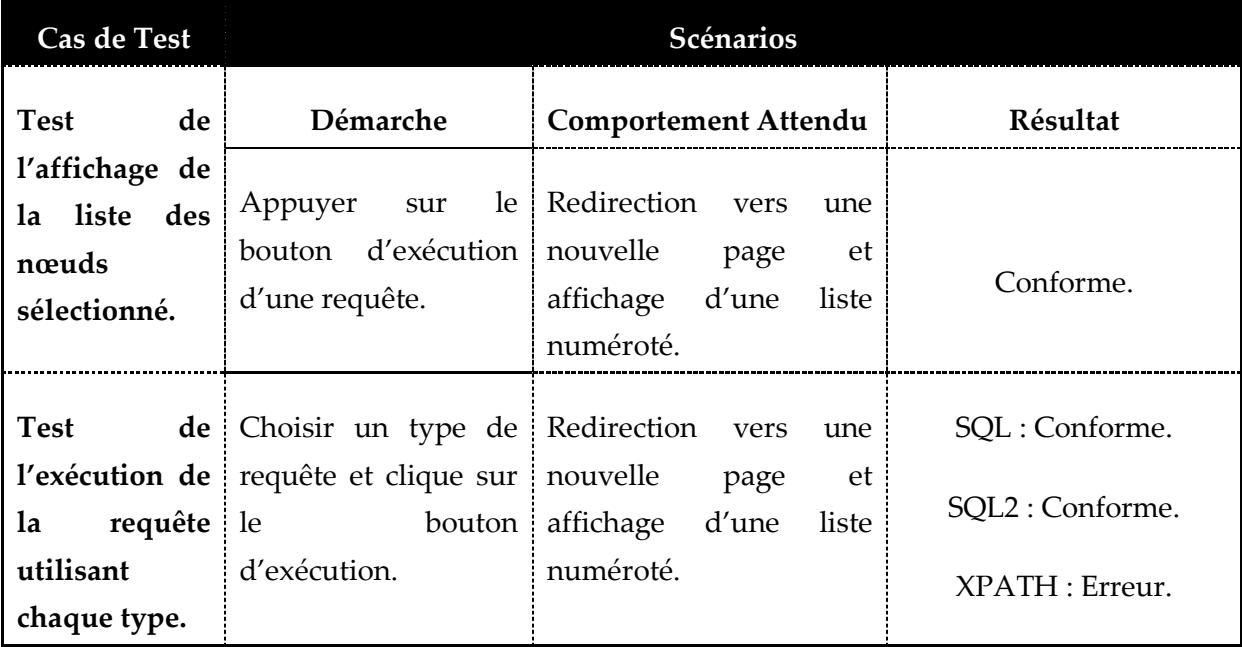

<span id="page-47-0"></span>*Tableau 10 : Tests fonctionnels du sprint 1*

## <span id="page-48-0"></span>**2.3 Sprint 2 : Etape 1 / Exécution des opérations Ajout / modification /suppression**

Ce sprint a pour but de développer la partie d'exécution d'une opération. Le tableau suivant représente les tâches que nous allons implémenter tout au long de cette itération

| Histoire utilisateur                                                                                                    | <b>Taches</b>                                                                                                    |
|----------------------------------------------------------------------------------------------------|----------------------------------------------------------------------------------------------------|
| En tant qu'utilisateur, Je souhaite Lister les<br>nœuds dans le but d'exécuté les opérations<br>suivantes:<br>Ajouter, modifier, supprimer propriété. | Front-end:<br>Création des composants à utiliser :<br>Radio-button : Choix d'opération<br>O<br>Input : Nom de la propriété.<br>$\circ$                              |
|                                                                                                    | Dropdown : sélection du type de la<br>O<br>valeur.<br>Input : valeur.<br>$\circ$<br>Input: Nom de la propriété<br>$\circ$<br>Suppression.                           |
|                                                                                                    | Back-end:<br>Implémentation des méthodes :<br>Récupération des propriétés à partie<br>$\circ$<br>du JCR.<br>Ajouter / modifier / supprimer<br>$\circ$<br>propriété. |
|                                                                                                    | Test:<br>Tests fonctionnels pour la partie exécution<br>des opérations.                                                                                             |

<span id="page-48-1"></span>*Tableau 11 : Backlog du sprint 2*

#### **2.3.1 Analyse**

Après avoir saisi le chemin, le type et la requête, l'utilisateur choisi le type d'opération à exécuter et rempli les champs nécessaires. La figure suivante représente l'interface d'exécution des opérations:

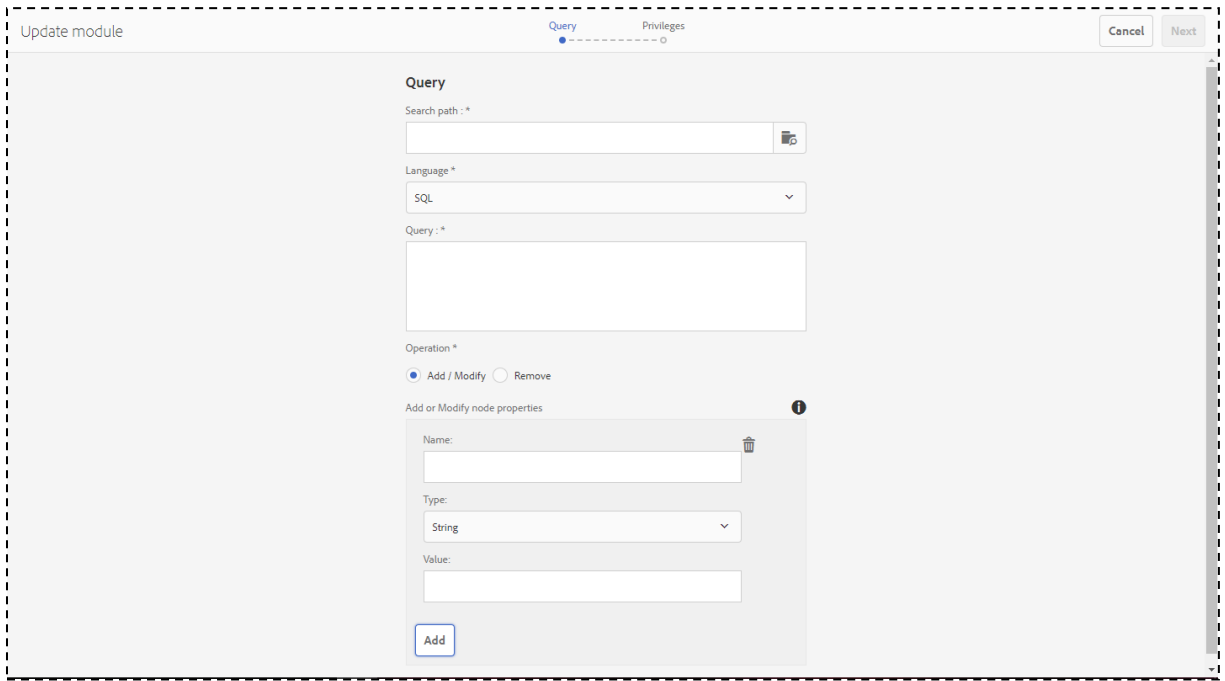

*Figure 15 : L'interface graphique / Opération Ajouter-Modifier propriété*

<span id="page-49-0"></span>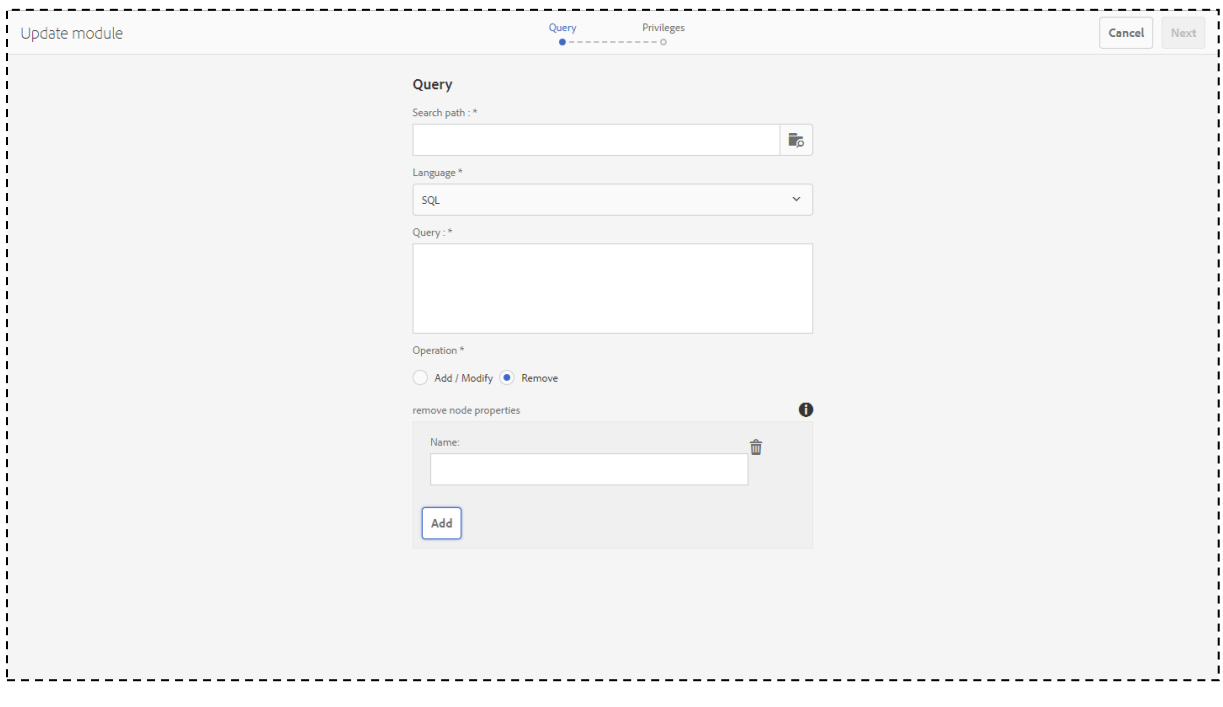

<span id="page-49-1"></span>*Figure 16 : L'interface graphique / Opération Supprimer propriété*

#### **2.3.2 Test**

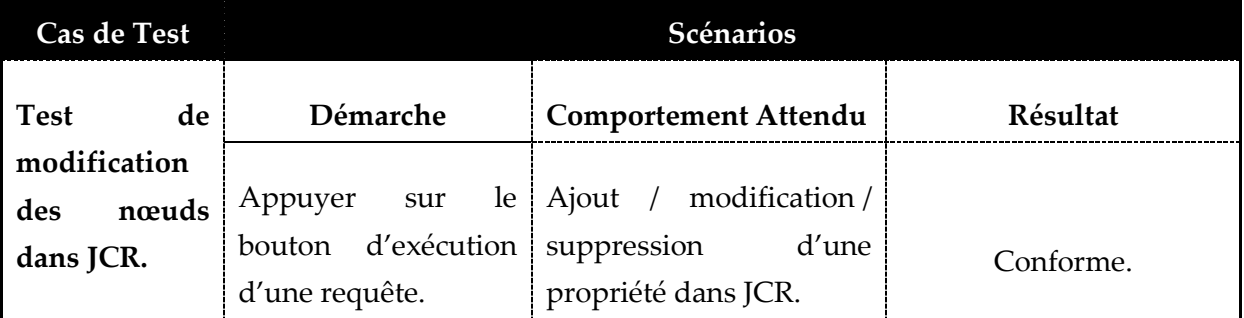

Le tableau suivant représente les cas de test fonctionnels relatifs au sprint 2.

*Tableau 12 : Tests fonctionnels du sprint 2*

## <span id="page-50-1"></span><span id="page-50-0"></span>**2.4 Sprint 3 : Etape 2 / Modification des privilèges / Envoie de notification**

Ce sprint a pour but de développer la partie de modification des privilèges pour un groupe d'utilisateurs sur un nœud. Le tableau suivant représente les tâches que nous allons implémenter tout au long de cette itération

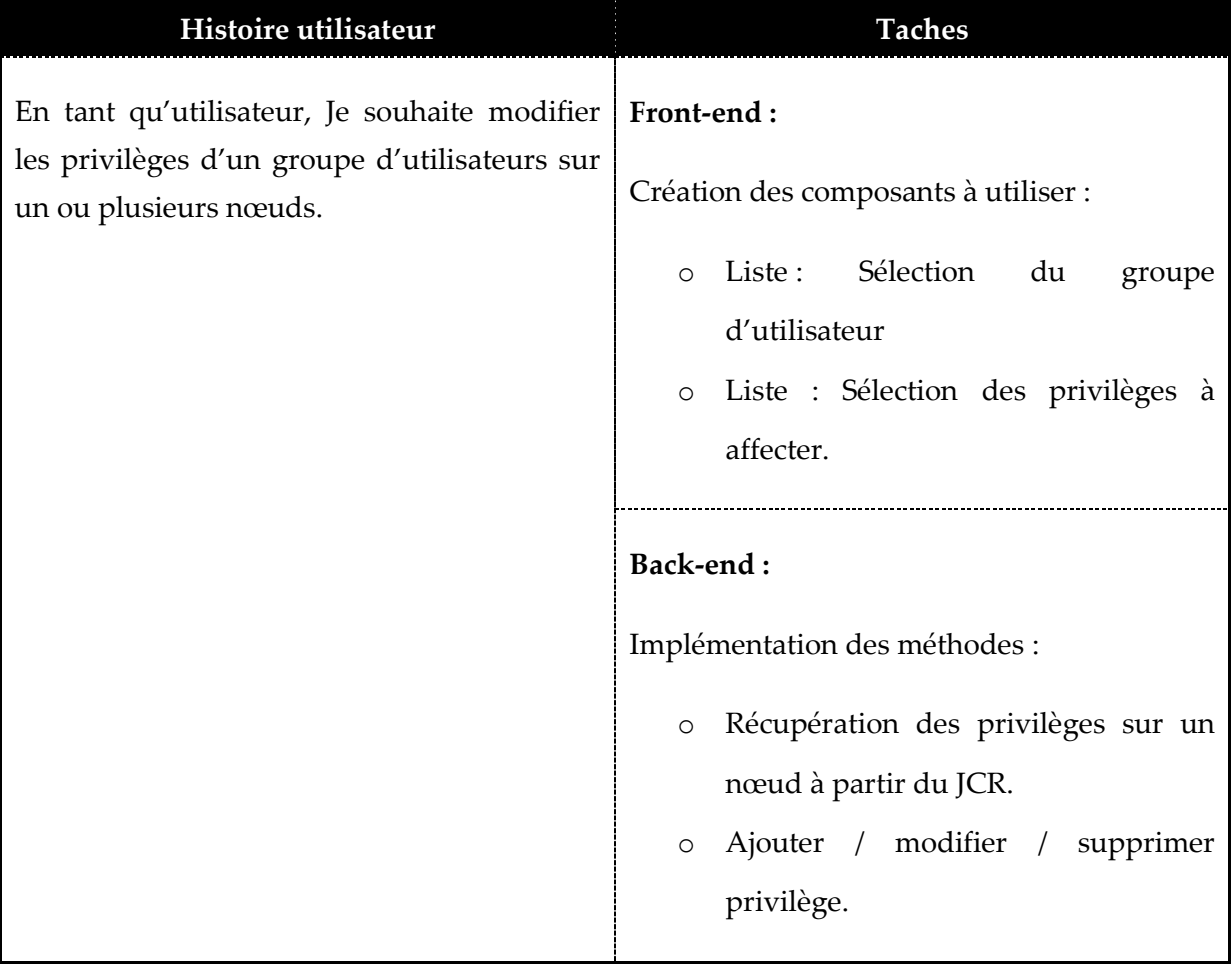

| Test: |                                                            |  |        |
|-------|------------------------------------------------------------|--|--------|
|       | Tests fonctionnels pour la<br>Modification des privilèges. |  | partie |

*Tableau 13 : Backlog du sprint 3*

#### <span id="page-51-0"></span>**2.4.1 Analyse**

Pour la deuxième étape, l'utilisateur affecte des privilèges aux groupes d'utilisateurs. La figure suivante représente l'interface de modification des privilèges :

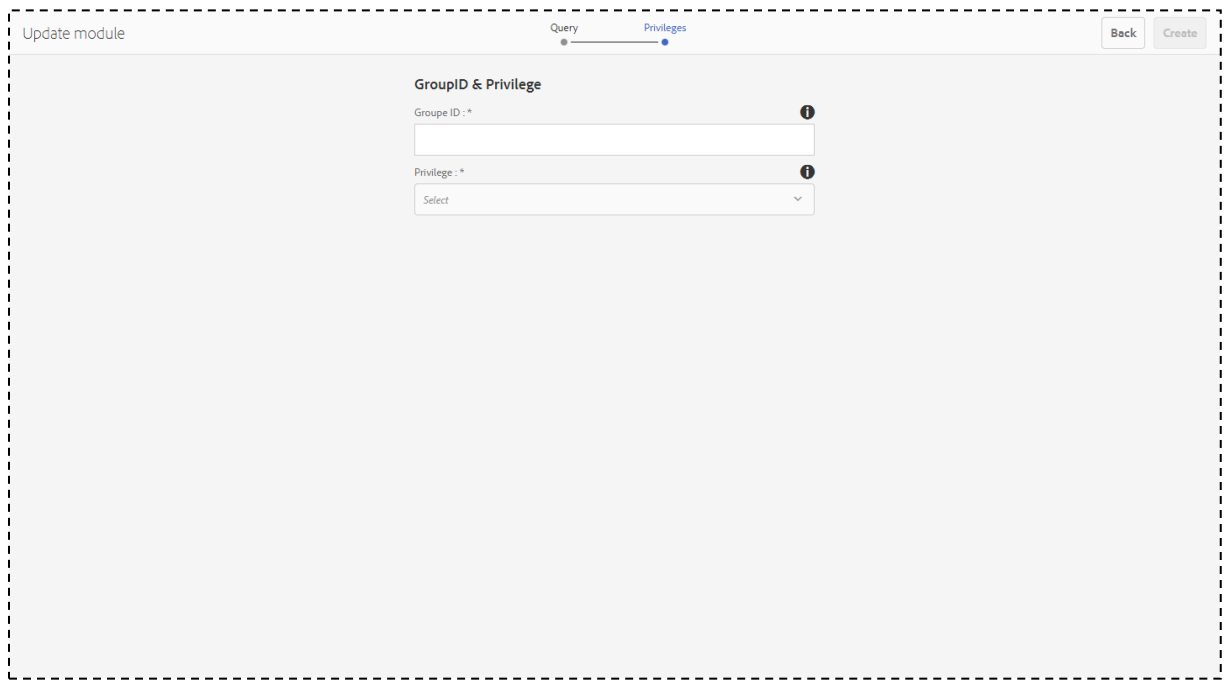

*Figure 17 : Etape 2 / Modification des privilèges*

#### <span id="page-51-2"></span>**2.4.2 Test**

Le tableau suivant représente les cas de test fonctionnels relatifs au sprint 3.

<span id="page-51-1"></span>

| Cas de Test    |    |                       | Scénarios                        |                 |  |  |  |  |
|----------------|----|-----------------------|----------------------------------|-----------------|--|--|--|--|
| <b>Test</b>    | de | Démarche              | <b>Comportement Attendu</b>      | <b>Résultat</b> |  |  |  |  |
| modification   |    |                       |                                  |                 |  |  |  |  |
| des privilèges |    | Appuyer               | modification /<br>sur le Ajout / |                 |  |  |  |  |
| dans JCR.      |    | d'exécution<br>bouton | suppression<br>$d'$ un           | Conforme        |  |  |  |  |
|                |    | d'une requête.        | privilège dans JCR.              |                 |  |  |  |  |

*Tableau 14 : Tests fonctionnels du sprint 3*

## <span id="page-52-0"></span>**2.5 Sprint 4 : Détection et correction des anomalies, et optimisation du code.**

Nous consacrons ce sprint pour la détection, la correction des anomalies et l'optimisation du code.

## <span id="page-52-1"></span>**3 Démonstration**

Nous verrons maintenant les différentes étapes suivies pour utiliser le module, ainsi que le résultat obtenu au final.

## <span id="page-52-2"></span>**3.1 Exemple 1 : l'Ajout d'une propriété**

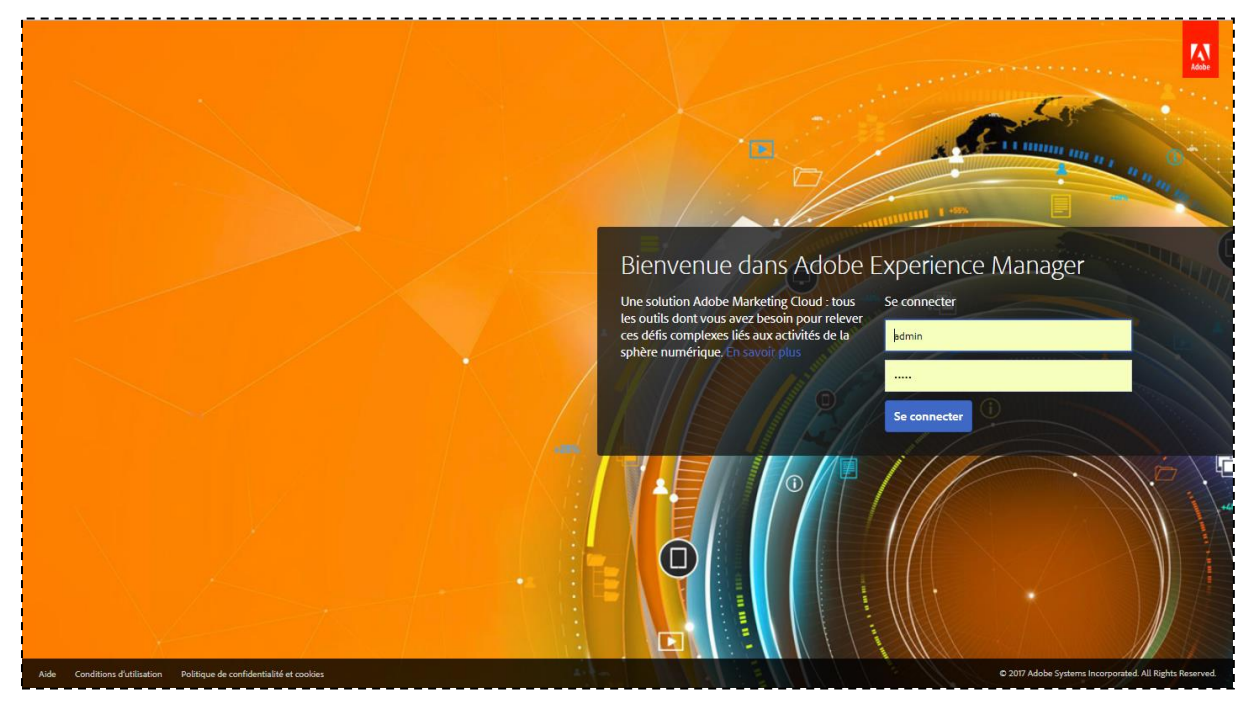

Avant de se lancer dans la page, il faut s'authentifier au système.

*Figure 18 : Page d'authentification au CMS AEM*

<span id="page-52-3"></span>Après d'accéder à l'interface graphique, l'acteur doit saisir les informations nécessaires (Chemin de recherche, le type de requête, la requête, l'opération, et les valeurs) comme il est indiqué dans la figure suivante :

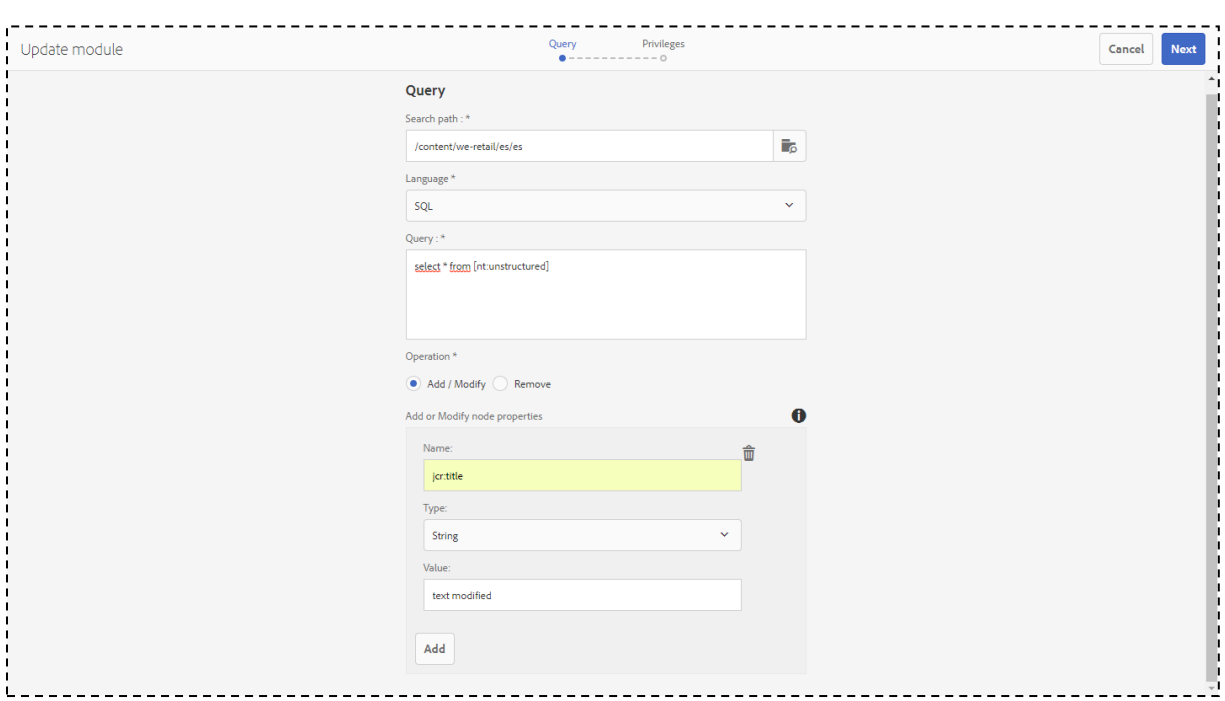

*Figure 19 : Simulation du module / Etape 1*

<span id="page-53-0"></span>Dans cet exemple, nous voulons sélectionner et modifier la propriété [jcr:title] tous les nœuds de type [nt :unstructured] qui appartiennent au projet We.Retail et plus précisément la page [es] nommé Spanish [cf. Figure 22].

| <b>CRXDE</b> Lite                                                                                                    | <b>Kild</b>                                                                                              |                                                           |
|----------------------------------------------------------------------------------------------------|----------------------------------------------------------------------------------------------------|-----------------------------------------------------------|
| Save All<br>Create  Delete                                                                                            | Copy Paste Move  Rename    Overlay Node<br>Tools -<br>Mixins                                             | Administrator@crx.default +                               |
| /content/we-retail/es/es/icr:content                                                                                  |                                                                                                    |                                                           |
|                                                                                                    | <b>Co</b> Home<br>西《                                                                                     |                                                           |
| a <b>C</b> launches                                                                                                   | $\Delta$                                                                                                 |                                                           |
| <b>D</b> publications                                                                                                 |                                                                                                    |                                                           |
| <b>B</b> entities                                                                                                    | <b>CRXDE Lite</b>                                                                                        |                                                           |
| <b>Exposure Company</b>                                                                                               |                                                                                                    | Content Repository Extreme Development Environment Lite   |
| <b>El Screens</b>                                                                                                    |                                                                                                    |                                                           |
| <b>El</b> Communities                                                                                                 | $\mathbf{Q}$<br>Enter search term to search the repository                                               |                                                           |
| <b>El Sites</b>                                                                                                    |                                                                                                    | <b>Repository Information</b>                             |
| community-components                                                                                                  |                                                                                                    | Apache Jackrabbit Oak 1.6.1 by                            |
| <b>B</b> C catalogs                                                                                                   |                                                                                                    | The Apache Software Foundation                            |
| experience-fragments                                                                                                  |                                                                                                    |                                                           |
| e we-retail                                                                                                    |                                                                                                    | <b>Developer Resources</b>                                |
| <b>El tra</b> icr:content                                                                                             |                                                                                                    | Documentation                                             |
| <b>B</b> elca                                                                                                    |                                                                                                    | Developer Blog                                            |
| <b>B</b> icr:content                                                                                                  |                                                                                                    |                                                           |
| <b>B</b> <sup>2</sup> en                                                                                              |                                                                                                    |                                                           |
| a a fr<br><b>Bo</b> ch                                                                                                | Replication<br>Console<br><b>Build Info</b><br><b>Properties</b><br><b>Access Control</b>                |                                                           |
| <b>B</b> ed de                                                                                                    | Value<br>Name $\sim$<br>Type                                                                             | Protected<br>Mandatory<br>Multiple<br><b>Auto Created</b> |
| $\blacksquare$ $\blacksquare$ $\blacksquare$ $\blacksquare$                                                           | cq:contextHubPath<br>String<br>/etc/cloudsettings/default/contexthub                                     | false<br>false<br>false<br>false                          |
| <b>Conferent</b>                                                                                                    | cq:contextHubSegment<br><b>String</b><br>/etc/segmentation/contexthub<br>$\overline{2}$                  | false<br>false<br>false<br>false                          |
| <b>B</b> <sup>o</sup> es                                                                                              | co:lastModified<br>$\overline{\mathbf{3}}$<br>Date<br>2016-09-23T16:32:22.068-07:00                      | false<br>false<br>false                                   |
| <b>B</b> icr.content                                                                                                  |                                                                                                    | false                                                     |
| <b>B</b> root                                                                                                    | cq:lastModifiedBy<br>String<br>admin<br>4                                                                | false<br>false<br>false<br>false                          |
|                                                                                                    | cg:lastRolledout<br>2016-09-23T16:32:22.069-07:00<br>5<br>Date                                           | false<br>false<br>false<br>false                          |
| <b>B</b> co:LiveSyncConfig                                                                                            | cg:lastRolledoutBy<br>admin<br>String<br>$6^{\circ}$                                                     | false<br>false<br>false<br>false                          |
| <b>Extrep:policy</b>                                                                                                  | $\overline{7}$<br>cq:template<br><b>String</b><br>/conf/we-retail/settings/wcm/templates/hero-page       | false<br>false<br>false<br>false                          |
| <b>Beit</b>                                                                                                    |                                                                                                    |                                                           |
| <b>由@it</b>                                                                                                    | 8 jcr:created<br>Date<br>2018-04-19T15:32:13.362+01:00                                                   | true<br>false<br>false<br>true                            |
| a anguage-masters                                                                                                    | jcr:createdBy<br>String<br>admin<br>9 <sup>1</sup>                                                       | false<br>false<br>true<br>true                            |
| <b>B</b> <sup>o</sup> lus                                                                                             | cq:LiveRelationship, cq:LiveSync, rep:AccessControllable<br>jcr:mixinTypes<br>10 <sup>10</sup><br>Namell | false<br>true<br>true<br>false                            |
| <b>B</b> resources                                                                                                    | 11 jcr:primaryType<br>cq:PageContent<br>Name                                                             | true<br>true<br>false<br>true                             |
|                                                                                                    | 12 icrititle<br><b>String</b><br>Spanish                                                                 | false<br>false<br>false<br>false                          |
|                                                                                                    | 13 navRoot<br>Boolean<br>true                                                                            | false<br>false<br>false<br>false                          |
|                                                                                                    | 14 sling:resourceType<br>weretail/components/structure/page<br><b>String</b>                             | false<br>false<br>false<br>false                          |
|                                                                                                    |                                                                                                    |                                                           |
| a cak index<br><b>B</b> Oetc<br><b>B</b> chome<br><b>B</b> icr:system<br><b>B</b> <i>B</i> libs<br><b>B</b> cak:index |                                                                                                    |                                                           |

*Figure 20 : Chemin de recherche*

<span id="page-53-1"></span>Dans la deuxième étape, nous choisissons le groupe d'utilisateur et les différents Privilèges à affecter. Dans cet exemple [cf. Figure 23], nous avons choisi le groupe des administrateurs et les privilèges suivants (Ecriture, suppression, modification).

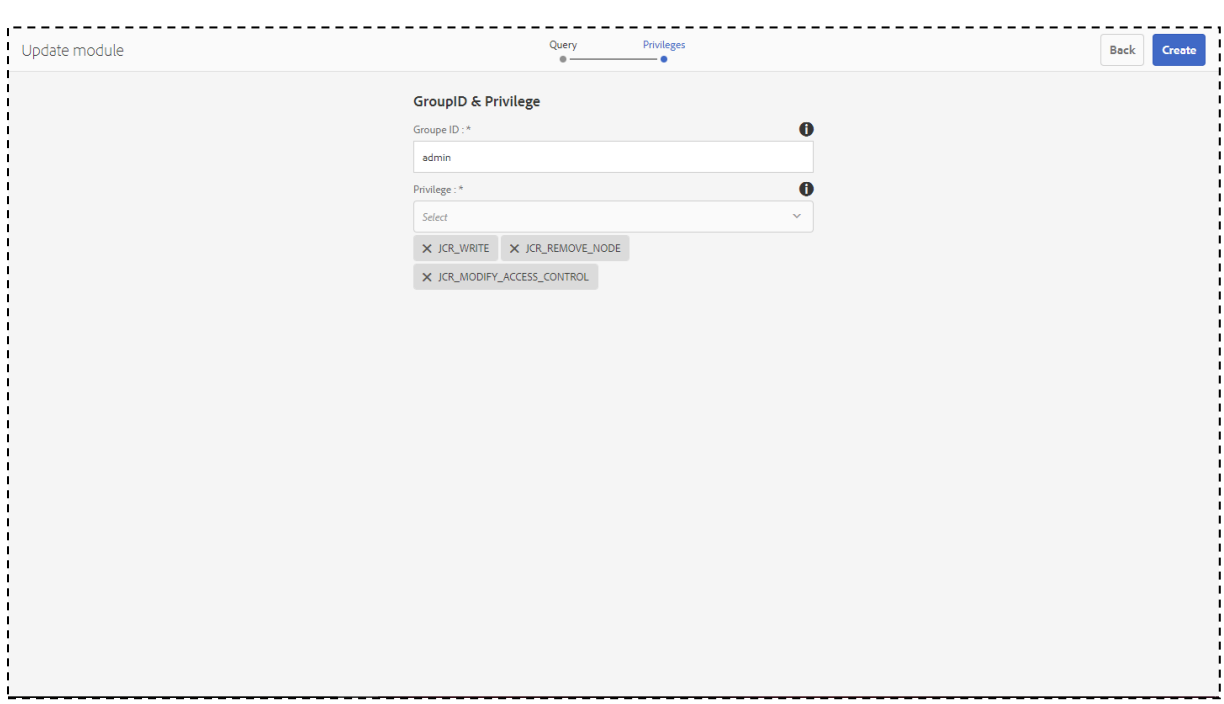

*Figure 21 : Simulation du module / Etape 2*

<span id="page-54-0"></span>Lors de la clique sur le bouton Create, une notification sera envoyée au acteur [cf. Figure24]

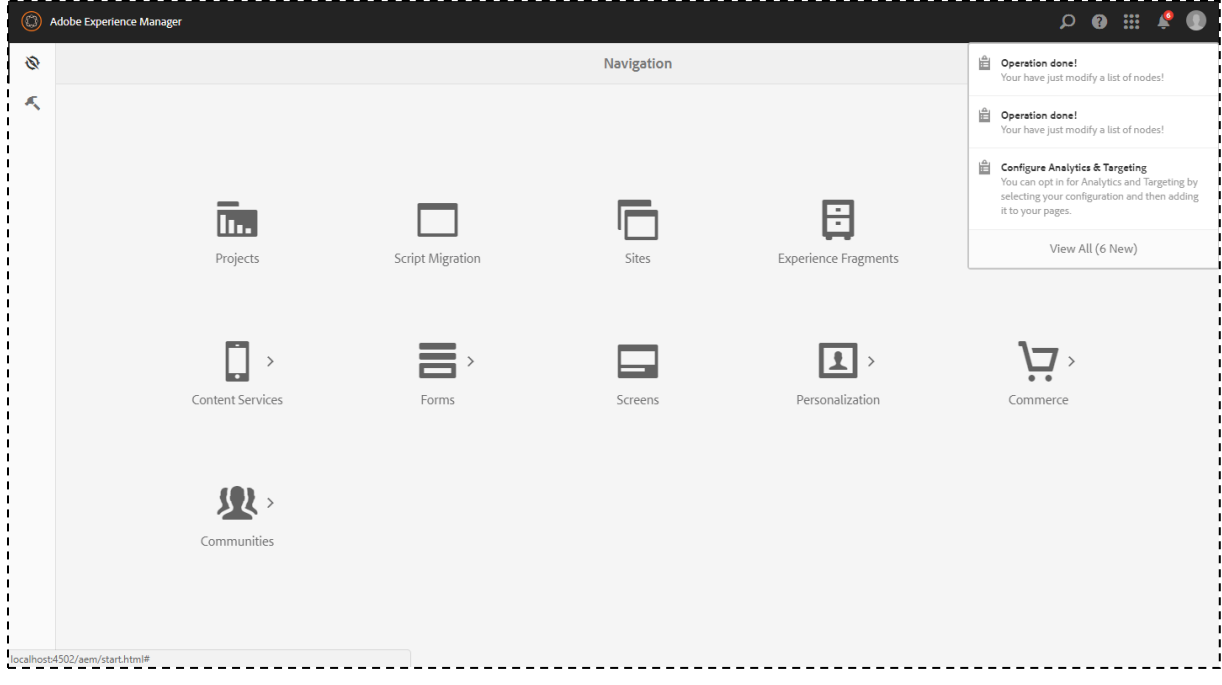

*Figure 22 : Back-office / notification*

<span id="page-54-1"></span>Et le contenu sera changer, [cf. Figure 25].

| <b>CRXDE</b> Lite                                                    |                                            |                       |                    |                                                          |                   |                                                                |           |                                                                  |                           |
|----------------------------------------------------------------------|--------------------------------------------|-----------------------|--------------------|----------------------------------------------------------|-------------------|----------------------------------------------------------------|-----------|------------------------------------------------------------------|---------------------------|
| Save All Create  • Delete<br>Copy Paste Move  Rename    Overlay Node |                                            | Mixins  Tools         |                    |                                                          |                   |                                                                |           |                                                                  | Administrator@crx.default |
| /content/we-retail/es/es/icr:content                                 |                                            |                       |                    |                                                          |                   |                                                                |           |                                                                  | $\mathbf{p}$              |
| 曲《                                                                   | to Home                                    |                       |                    |                                                          |                   |                                                                |           |                                                                  |                           |
| $\Delta$<br><b>B</b> dam                                             |                                            |                       |                    |                                                          |                   |                                                                |           |                                                                  |                           |
| usergenerated                                                        |                                            |                       |                    |                                                          |                   |                                                                |           |                                                                  |                           |
| <b>Department</b>                                                    | <b>CRXDE Lite</b>                          |                       |                    |                                                          |                   |                                                                |           |                                                                  |                           |
| <b>El</b> Campaigns                                                  |                                            |                       |                    |                                                          |                   | <b>Content Repository Extreme Development Environment Lite</b> |           |                                                                  |                           |
| <b>D</b> phonegap                                                    |                                            |                       |                    |                                                          |                   |                                                                |           |                                                                  |                           |
| <b>I</b> mobileapps                                                  | Enter search term to search the repository |                       |                    | $\mathbf{a}$                                             |                   |                                                                |           |                                                                  |                           |
| <b>B L</b> launches                                                  |                                            |                       |                    |                                                          |                   |                                                                |           | <b>Repository Information</b>                                    |                           |
| <b>D</b> publications                                                |                                            |                       |                    |                                                          |                   |                                                                |           | Apache Jackrabbit Oak 1.6.1 by<br>The Apache Software Foundation |                           |
| <b>Bill</b> entities                                                 |                                            |                       |                    |                                                          |                   |                                                                |           |                                                                  |                           |
| <b>Exponent</b> forms                                                |                                            |                       |                    |                                                          |                   |                                                                |           |                                                                  |                           |
| <b>ED</b> screens<br>$\Box$ communities                              |                                            |                       |                    |                                                          |                   |                                                                |           | <b>Developer Resources</b>                                       |                           |
| <b>B</b> Sites                                                       |                                            |                       |                    |                                                          |                   |                                                                |           | Documentation                                                    |                           |
| <b>Education</b> community-components                                |                                            |                       |                    |                                                          |                   |                                                                |           | Developer Blog                                                   | $\boldsymbol{\mathrm{v}}$ |
| <b>Bigger</b> catalogs                                               |                                            |                       |                    |                                                          |                   |                                                                |           |                                                                  | <b>R</b>                  |
| experience-fragments                                                 |                                            |                       |                    |                                                          |                   |                                                                |           |                                                                  |                           |
| e we-retail                                                          | <b>Properties</b>                          | <b>Access Control</b> | Replication        | Console                                                  | <b>Build Info</b> |                                                                |           |                                                                  |                           |
| <b>B</b> icr:content                                                 | Name $\sim$                                | Type                  | Value              |                                                          |                   | Protected                                                      | Mandatory | <b>Multiple</b>                                                  | <b>Auto Created</b>       |
| <b>B</b> elca                                                        | cq:contextHubPath<br>1                     | String                |                    | /etc/cloudsettings/default/contexthub                    |                   | false                                                          | false     | false                                                            | false                     |
| <b>El Criccontent</b>                                                | cg:contextHubSegment<br>2 <sup>1</sup>     | String                |                    | /etc/segmentation/contexthub                             |                   | false                                                          | false     | false                                                            | false                     |
| a de en                                                              | cq:lastModified<br>3 <sup>1</sup>          | Date                  |                    | 2016-09-23T16:32:22.068-07:00                            |                   | false                                                          | false     | false                                                            | false                     |
| a a fr                                                               | cq:lastModifiedBy<br>4                     | String                | admin              |                                                          |                   | false                                                          | false     | false                                                            | false                     |
| 由图 ch                                                                | co:lastRolledout<br>5 <sup>1</sup>         | Date                  |                    | 2016-09-23T16:32:22.069-07:00                            |                   | false                                                          | false     | false                                                            | false                     |
| <b>B</b> <sup>d</sup> de                                             | cq:lastRolledoutBy<br>6                    | String                | admin              |                                                          |                   | false                                                          | false     | false                                                            | false                     |
| <b>Belles</b>                                                        | co:template<br>7 <sup>1</sup>              | String                |                    | /conf/we-retail/settings/wcm/templates/hero-page         |                   | false                                                          | false     | false                                                            | false                     |
| <b>Content</b><br><b>B</b> es                                        | 8 icr:created                              | Date                  |                    | 2018-04-19T15:32:13.362+01:00                            |                   | true                                                           | false     | false                                                            | true                      |
| <b>B</b> jcr.content                                                 | 9 jcr:createdBy                            | String                | admin              |                                                          |                   | true                                                           | false     | false                                                            | true                      |
| <b>B</b> root                                                        | 10 jcr:mixinTypes                          | Namell                |                    | cq:LiveRelationship, cq:LiveSync, rep:AccessControllable |                   | true                                                           | false     | true                                                             | false                     |
| <b>B</b> cq:LiveSyncConfig                                           | 11 jcr:primaryType                         |                       |                    |                                                          |                   |                                                                |           | false                                                            |                           |
| <b>El trep:policy</b>                                                | 12 icr.title                               | Name                  | cq:PageContent     |                                                          |                   | true                                                           | true      |                                                                  | true                      |
| <b>Be</b> f                                                          |                                            | String                | text modified      |                                                          |                   | false                                                          | false     | false                                                            | false                     |
| <b>B</b> it                                                          | 13 navRoot                                 | Boolean               | true               |                                                          |                   | false                                                          | false     | false                                                            | false                     |
| <b>B</b> <sup>o</sup> language-masters                               | 14 sling:resourceType                      | String                |                    | weretail/components/structure/page                       |                   | false                                                          | false     | false                                                            | false                     |
| <b>B</b> <sup>o</sup> lus                                            |                                            |                       |                    |                                                          |                   |                                                                |           |                                                                  |                           |
| <b>B</b> resources                                                   |                                            | <b>Type String</b>    | $\mathbf{v}$ Value |                                                          |                   |                                                                |           | Multi                                                            | Add<br>$\mathcal{D}$      |
| a cak index                                                          | Name                                       |                       |                    |                                                          |                   |                                                                |           |                                                                  |                           |

*Figure 23 : Résultat*

## <span id="page-55-1"></span><span id="page-55-0"></span>**3.2 Exemple 2 : Suppression d'une propriété**

Après l'authentification de l'utilisateur et l'accès à la page de mise à jour, on refait les mêmes étapes.

![](_page_55_Picture_55.jpeg)

*Figure 24 : Simulation du module - Suppression d'une propriété / Etape 1*

<span id="page-55-2"></span>On saisi le chemin et la requête pour sélectionner les nœuds qu'on veut modifier, on choisi l'opération « Remove » et on saisi encore le nom de la propriété à supprimer.

Pour la deuxième étape (Privilèges), on choisi le groupe des administrateurs et les privilèges suivantes : « JCR\_WRITE », « JCR\_RETENTION\_MANAGEMENT ».

![](_page_56_Picture_59.jpeg)

*Figure 25 : Simulation du module - Suppression d'une propriété / Etape 2*

<span id="page-56-0"></span>Après l'exécution du script, l'utilisateur obtient une nouvelle notification :

![](_page_56_Picture_60.jpeg)

*Figure 26 : Back-office / notification*

<span id="page-56-1"></span>Sur CRXDE on remarque que la propriété « jcr :title » est supprimer de tous les nœuds sélectionnés.

| <b>CRXDE</b> Lite                                                                                                 | 70 10 14         |                                                          |                       |                                                           |                    |                    |                                                                                                   |                              |
|----------------------------------------------------------------------------------------------------|------------------|----------------------------------------------------------|-----------------------|-----------------------------------------------------------|--------------------|--------------------|---------------------------------------------------------------------------------------------------|------------------------------|
| Save All .   Create  . Delete   Copy Paste Move  Rename    Overlay Node    Mixins    Tools .                      |                  |                                                          |                       |                                                           |                    |                    |                                                                                                   | Administrator@crx.default -  |
| //content/we-retail/es/es/icr:content                                                                             |                  |                                                          |                       |                                                           |                    |                    |                                                                                                   |                              |
|                                                                                                    | 曲《               | to Home                                                  |                       |                                                           |                    |                    |                                                                                                   |                              |
| phonegap<br><b>El</b> mobileapps<br><b>B D</b> launches<br><b>D</b> publications<br><b>B</b> entities             | $\blacktriangle$ | <b>CRXDE Lite</b>                                        |                       | Content Repository Extreme Development Environment Lite   |                    |                    |                                                                                                   |                              |
| <b>Exposure Company</b><br><b>B</b> Screens<br>$\Box$ communities<br>$\blacksquare$ sites<br>community-components |                  | Enter search term to search the repository               |                       | $\mathsf{Q}$                                              |                    |                    | <b>Repository Information</b><br>Apache Jackrabbit Oak 1.6.1 by<br>The Apache Software Foundation |                              |
| <b>B</b> C catalogs<br>experience-fragments<br><b>B</b> we-retail<br><b>B</b> icr:content                         |                  |                                                          |                       |                                                           |                    |                    | <b>Developer Resources</b><br>Documentation<br>Developer Blog                                     |                              |
| <b>B</b> elca<br><b>B</b> igh<br><b>B</b> alde                                                                    |                  | <b>Properties</b>                                        | <b>Access Control</b> | <b>Build Info</b><br>Replication<br>Console               |                    |                    |                                                                                                   |                              |
| <b>B</b> es<br><b>B</b> icr.content<br>$\Theta$ es                                                                |                  | Name $\sim$<br>cq:contextHubPath                         | Type<br>String        | Value<br>/etc/cloudsettings/default/contexthub            | Protected<br>false | Mandatory<br>false | Multiple<br>false                                                                                 | <b>Auto Created</b><br>false |
| <b>B</b> jcr.content                                                                                              |                  | cq:contextHubSegment<br>2 <sup>1</sup>                   | String                | /etc/segmentation/contexthub                              | false              | false              | false                                                                                             | false                        |
| <b>Belt</b>                                                                                                    |                  | 3 <sup>7</sup><br>co:lastModified                        | Date                  | 2016-09-23T16:32:22.068-07:00                             | false              | false              | false                                                                                             | false                        |
| <b>Beit</b>                                                                                                    |                  | cq:lastModifiedBy<br>$\overline{4}$                      | String                | admin                                                     | false              | false              | false                                                                                             | false                        |
| a anguage-masters                                                                                                 |                  | co:lastRolledout<br>5 <sup>1</sup><br>cg:lastRolledoutBy | Date                  | 2016-09-23T16:32:22.069-07:00                             | false<br>false     | false<br>false     | false<br>false                                                                                    | false                        |
| <b>B</b> <sup>2</sup> lus<br><b>B</b> resources                                                                   |                  | $6^{\circ}$<br>cq:template<br>$\overline{7}$             | String                | admin<br>/conf/we-retail/settings/wcm/templates/hero-page | false              | false              | false                                                                                             | false                        |
| a cak:index                                                                                                    |                  | 8 <sup>1</sup><br>icr:created                            | <b>String</b><br>Date | 2018-04-19T15:32:13.362+01:00                             | true               | false              | false                                                                                             | false<br>true                |
| <b>B</b> Oetc                                                                                                    |                  | 9 jcr:createdBy                                          | String                | admin                                                     | true               | false              | false                                                                                             | true                         |
| <b>B</b> home                                                                                                    |                  | 10 icr: mixin Types                                      | Namell                | cq:LiveRelationship, cq:LiveSync, rep:AccessControllable  | true               | false              | true                                                                                              | false                        |
| <b>B</b> jcr:system                                                                                               |                  | 11 jcr:primaryType                                       | Name                  | cq:PageContent                                            | true               | true               | false                                                                                             | true                         |
| <b>B</b> <i>D</i> libs                                                                                            |                  | 12<br>navRoot                                            | Boolean               | true                                                      | false              | false              | false                                                                                             | false                        |
| <b>Bu</b> oak:index                                                                                               |                  | 13 sling:resourceType                                    | String                | weretail/components/structure/page                        | false              | false              | false                                                                                             | false                        |
| <b>B</b> rep:policy<br><b>B</b> rep:repoPolicy<br><b>B</b> System                                                 |                  |                                                          |                       |                                                           |                    |                    |                                                                                                   |                              |
|                                                                                                    |                  |                                                          |                       |                                                           |                    |                    |                                                                                                   |                              |

*Figure 27 : Résultat*

## <span id="page-57-1"></span><span id="page-57-0"></span>**Conclusion**

Dans ce chapitre, nous avons présenté les détails de suivi de la méthode SCRUM pour mettre en place le module de mise à jour du contenu et une simulation pour changer la nom d'une page. Comme dans les sections précédentes, notre solution propose l'exécution de plusieurs fonctionnalités au même temps.

## <span id="page-58-0"></span>**Conclusion générale**

Dans le cadre de ce projet de fin d'études, nous avons développé un module de mise à jour du contenu du CMS AEM pour la multinationale française SQLI Oujda. Le présent rapport détaille toutes les étapes par lesquelles nous sommes passées pour arriver au résultat attendu.

Nous avons commencé par comprendre le contexte général du projet et identifier les différentes exigences du futur système. Nous avons préparé, par la suite, un planning de travail en respectant les priorités des besoins suite à une discussion avec l'équipe Scrum. Nous avons analysé les besoins demandé par le client, ce qui nous a permis de distinguer les différents acteurs interagissant avec le système visée.

Dans la partie suivante, nous avons modélisé notre système à l'aide des différents diagrammes ; diagramme de cas d'utilisation, séquence et d'activité.

Enfin nous avons passé à la partie de réalisation et mise en œuvre du module en analysant les différents sprints suivis durant la période de développement.

Malgré les contraintes de temps et les challenges techniques qui se résument principalement dans la compréhension du sujet, de l'architecture adoptée au sein de la société et l'autoformation sur les nouvelles technologies comme AEM, GIT … nous avons réussi à réaliser la totalité du module.

Ce projet nous a permis donc de découvrir et d'apprendre des nouvelles technologies telles que : AEM, CSS3, JavaScript, Java, Git, Maven, etc. Il nous a permis également de consolider notre expertise en développement.

Cette expérience effectuée au sein de SQLI, nous a permis de perfectionner notre démarche de travail et de développer notre esprit d'équipe en nous mettant en face de toutes les contraintes d'un projet client en termes de délai et de qualité et de coût.

En effet plusieurs perspectives s'offrent à ce projet. Parmi les fonctionnalités que nous pouvons envisager pour prochaines versions :

- o Sélectionner les nœuds à partir des critères sans avoir des connaissances sur les langages de requête.
- o Manipuler les images et les composants personnalisés.

## <span id="page-59-0"></span>**Bibliographie**

- [1] Wikipedia, «Airbus (groupe),» [En ligne]. Available: https://fr.wikipedia.org/wiki/Airbus\_(groupe). [Accès le 01 Juin 2018].
- [2] Adobe, AEM Sites: Developer Training Student Workbook, California: Adobe Systems Incorporated, 2015.
- [3] Adobe, AEM Sites : Advanced Developer Training Student Woekbook, California: Adobe Systems Incorporeted, 2015.
- [4] L. Knorr, «Présentation de l'HTML 5,» 06 Mars 2012. [En ligne]. Available: https://www.ideematic.com/actualites/2012/03/presentation-de-lhtml-5/. [Accès le 28 Mai 2018].
- [5] B. Belwafi, «Gestion documentaire,» 08 Février 2017. [En ligne]. Available: http://m.20 bal.com/pravo/6174/index.html?page=6. [Accès le 28 Mai 2018].
- [6] A. Ahlawat, «Adobe AEM History,» 06 Décembre 2016. [En ligne]. Available: http://www.aemcq5tutorials.com/tutorials/adobe-aem-history/. [Accès le 16 Mai 2018].
- [7] S. GHIO, «Why Choose Adobe Experience Manager (AEM) for your Web CMS?,» 22 Septembre 2015. [En ligne]. Available: https://blog.3sharecorp.com/why-adobeexperience-manager-aem-for-your-web-content-management-system. [Accès le 28 Mai 2018].
- [8] M. TEAM, «Welcome to Apache Maven,» [En ligne]. Available: https://maven.apache.org/. [Accès le 01 Juin 2018].
- [9] L. Piechocki, «UML, le langage de modélisation objet unifié,» 22 Octobre 2007. [En ligne]. Available: http://laurent-piechocki.developpez.com/uml/tutoriel/lp/cours/. [Accès le 01 Juin 2018].

## **Développement d'un module de migration et de mise à jour du contenu pour le CMS AEM.**

#### *Résumé*

Le présent rapport constitue une synthèse du projet de fin d'études effectué au sein de la multinationale SQLI Oujda pour l'obtention du diplôme du master Systèmes Intelligents et Réseaux. Il s'agit de la mise en œuvre d'un module de migration et de mise à jour du contenu pour le CMS Adobe Experience Management (**AEM**).

L'objectif de ce projet est d'offrir aux développeurs une interface simple à utiliser, basée sur la distribution AEM 6.3 pour la gestion du contenu des sites web d'Airbus.

Le module intégré dans le back-office du CMS, permet aux utilisateurs de manipuler les données stockées dans le répertoire du contenu : Java Content Repository (**JCR**) en sélectionnant un nombre de nœuds selon des critères donnés. Il représente une solution généralisée, donc il peut être utilisé pour n'importe quel projet.

*Mots clés : SCRUM, CMS, AEM, JAVA.*

## **Development of a migration and content update module for the AEM CMS.**

#### *Abstract*

This report is a synthesis of the end-of-studies project carried out within the multinational SQLI Oujda to obtain the Master's degree in Intelligent Systems and Networks. It consists on the implementation of a content migration and update module for Adobe Experience Management (AEM) CMS.

The goal of this project is to offer developers a simple to use interface, based on the AEM 6.3 distribution for managing the content of Airbus websites.

The module built into the back office, allows users to manipulate the data stored in Java Content Repository (JCR) by selecting a number of nodes. It represents a generalized solution, so it can be used for any project.

*Keywords: SCRUM, CMS, AEM, JAVA.*

## **Master Systèmes Intelligents & Réseaux Département d'Informatique Faculté des Sciences et Techniques de Fès A.U. 2017 - 2018**